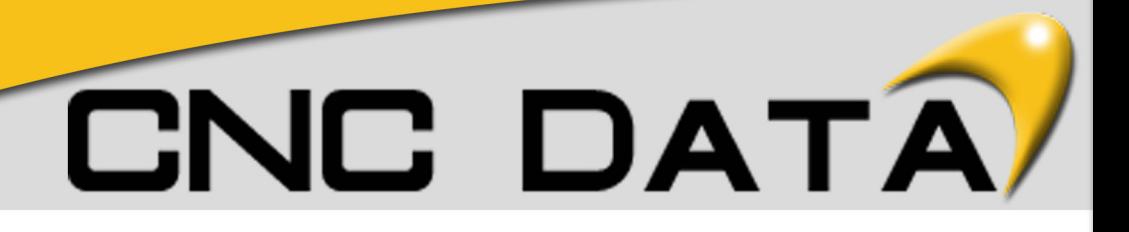

# **Macro B Programming Manual**

## **Ben Groves**

www.cncdata.co.uk

## Local & Common Variables > Introduction

Although subprograms are useful for repeating the same operation, the custom macro function also allows use of variables, arithmetic and logic operations, and conditional branches for easy development of general programs such as pocketing and user–defined canned cycles. A machining program can call a custom macro with a simple command, just like a subprogram, the only difference being; we can pass information into the sub program and manipulate it as we want.

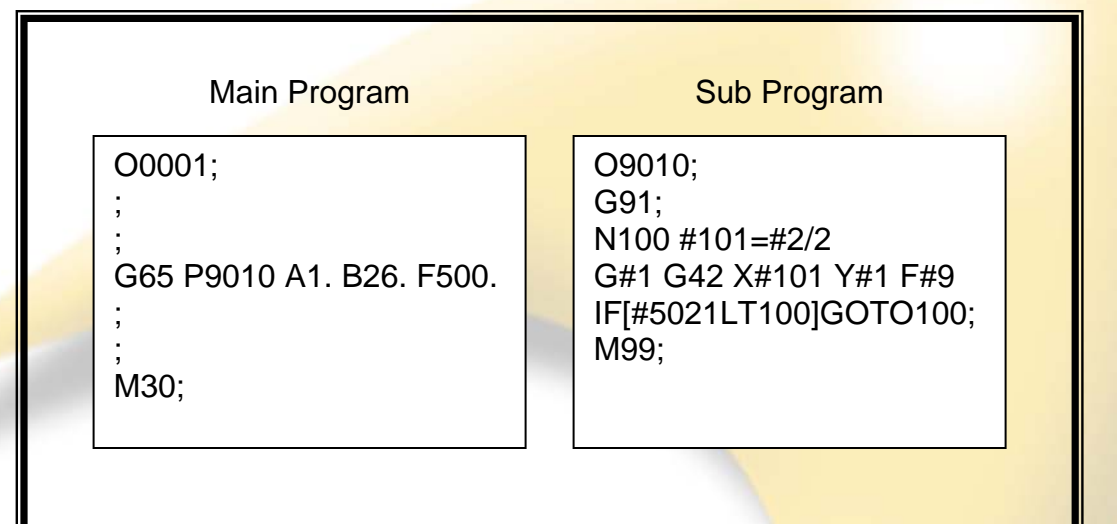

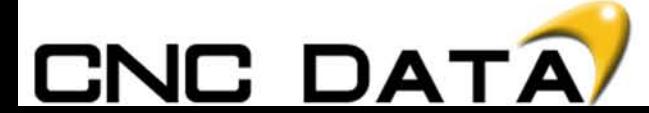

#### Local & Common Variables > Local & Common Variable

In the world of Macro B, everything revolves around variables, that is because 90% of the information visible on a Fanuc control, has its own variable address, these are called System Variables. Fanuc has also given the end user its own set of variables, two types, local and common, located: [OFFSET] – {MACRO} (see page 5).

Here are some of the System variables available:

- Tool Offsets
- Work Offsets
- Axis Positions
- Modal Information
- PMC Signals
- Alarms
- Automatic Operation Control
- Timers and Counters

## Plus many more

An ordinary machining program specifies a G code and the travel distance directly with a numeric value; examples are G01 X100.0 With a custom macro, numeric values can be specified directly or using a variable number. When a variable number is used, the variable value can be changed by a program or using operations on the MDI panel.

## $#2=0$ #1=#2+100; G01 X#1 F200;

When specifying a variable, specify a number sign (#) followed by a variable number. General–purpose programming languages allow a name to be assigned to a variable, but this capability is only available for custom macros on a 30xi Series.

Example: #1

An expression can be used to specify a variable number. In such a case, the expression must be enclosed in brackets.

Example: #[#1+#2–12]

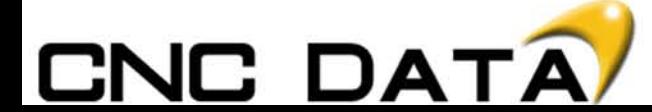

Local & Common Variables > Local & Common Variables

Variables are classified into four into four different types.

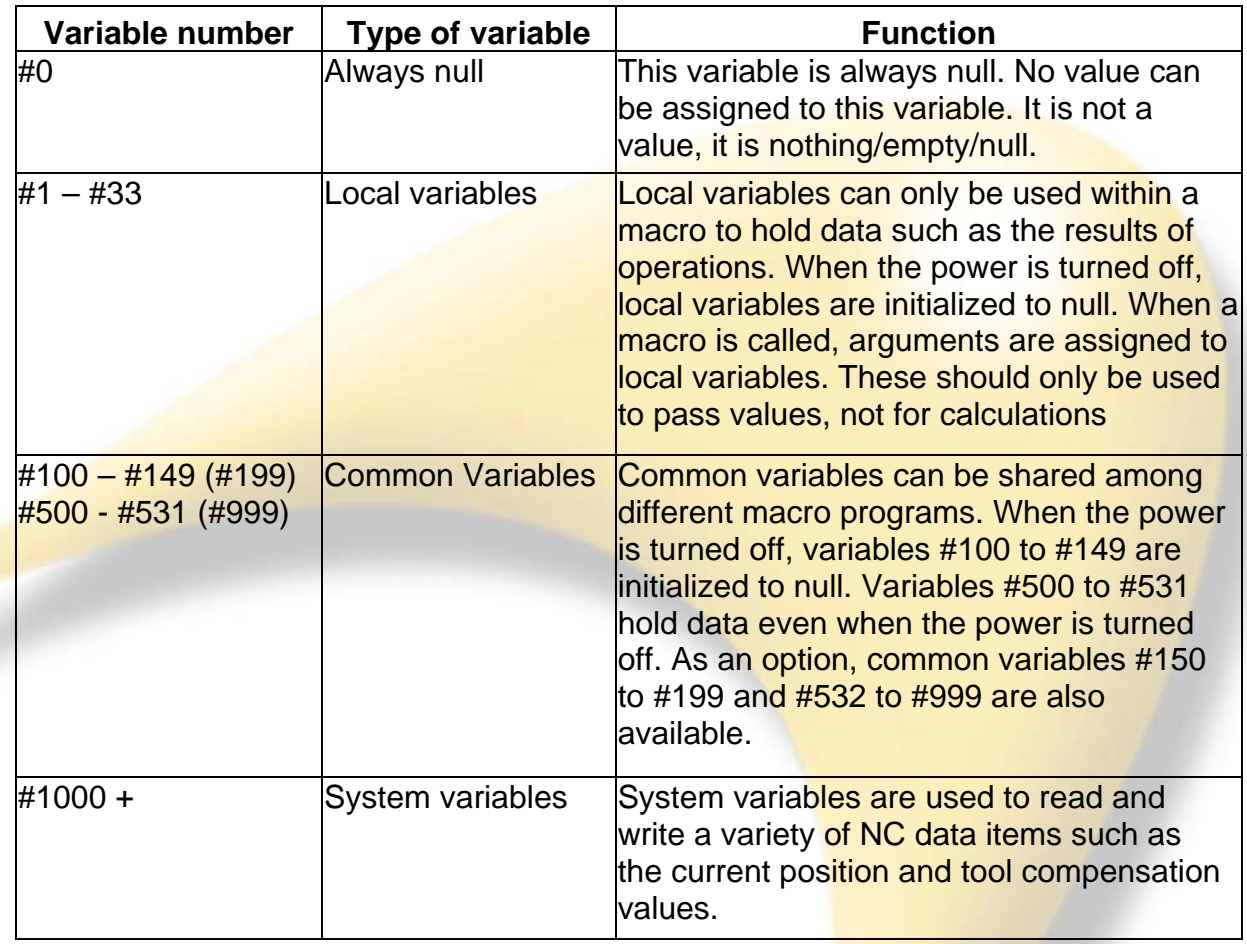

## **Note**

Common variables #150 - #199 and #532 - #999 are a purchasable option from Fanuc GE (J887)

Range of Variables: Local and common variables can have value 0 or a value in the following ranges:  $-10^{47}$  to  $-10^{-29}$  $\Omega$ 10<sup>-29</sup> to  $10^{47}$ If the result of calculation turns out to be invalid, a P/S alarm No. 111 is issued. No decimal point is required with variables. Example When #1=123; is defined, the actual value of variable #1 is

123.000.

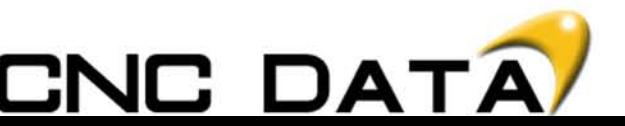

Local & Common Variables > Examples of Variables

When the value of a variable is not defined, such a variable is referred to as a "null" variable. Variable #0 is always a null variable. It cannot be written to, but it can be read. If you look at variables #100 - #149 they are empty, this is written as #0.

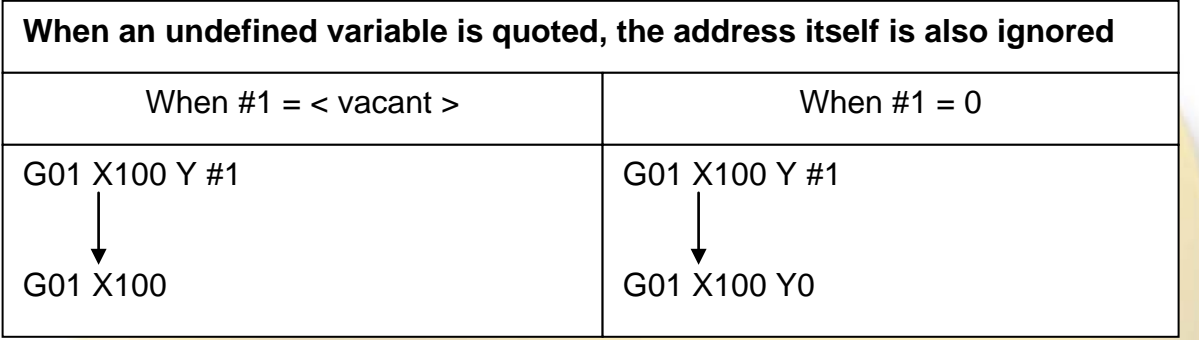

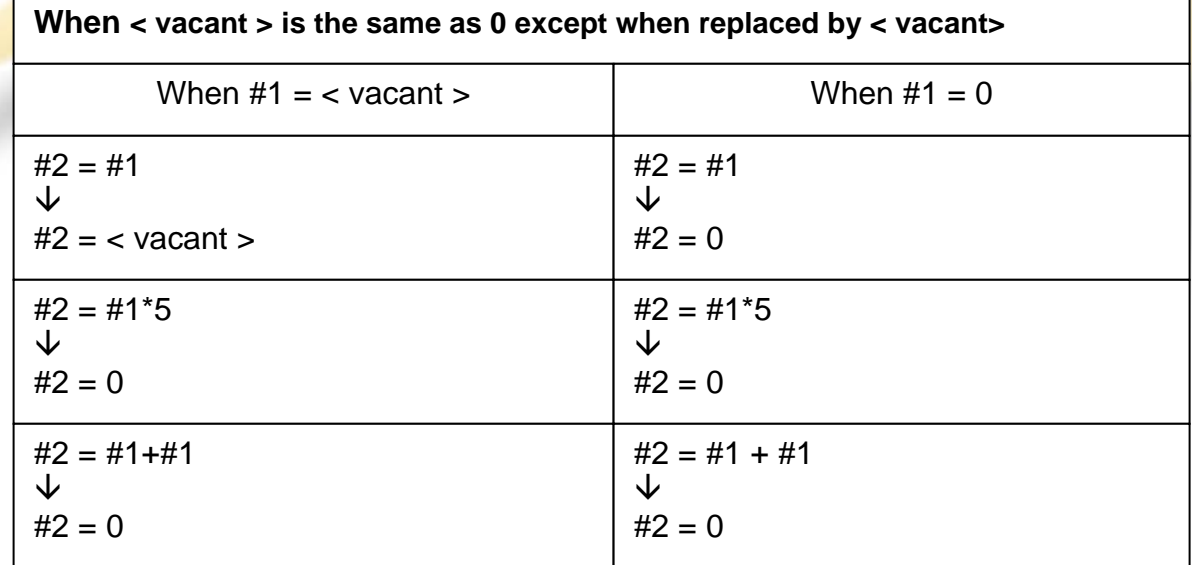

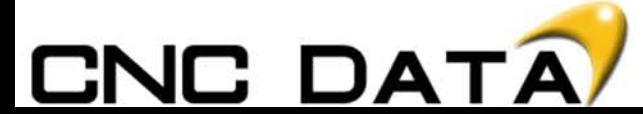

Local & Common Variables > Examples of Variables

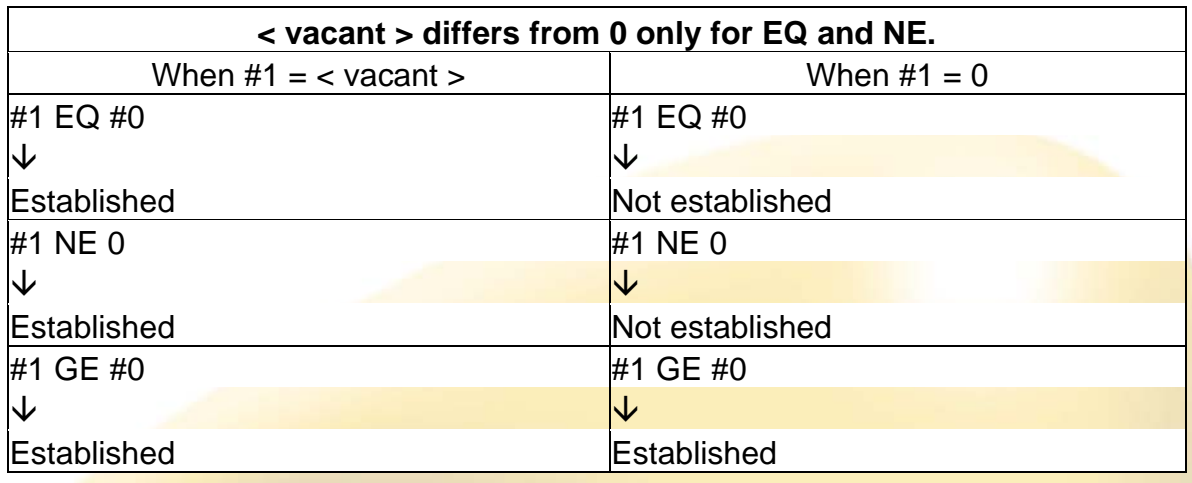

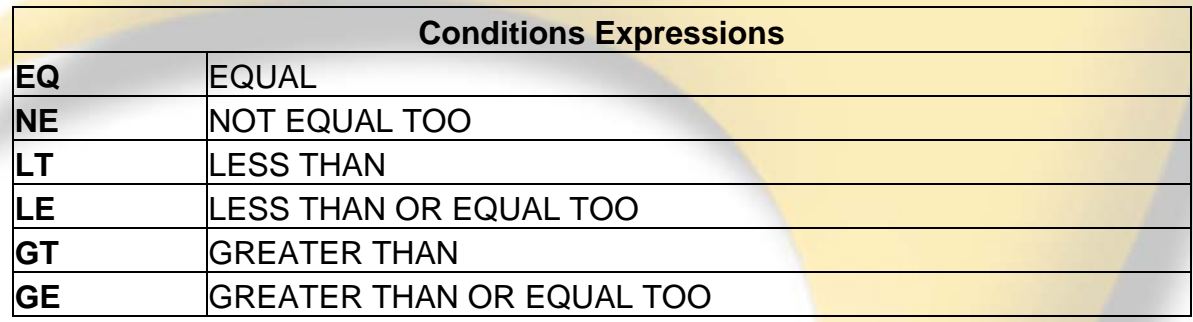

To display the macro variables press  $[OFFSET] - {MACRO}$ 

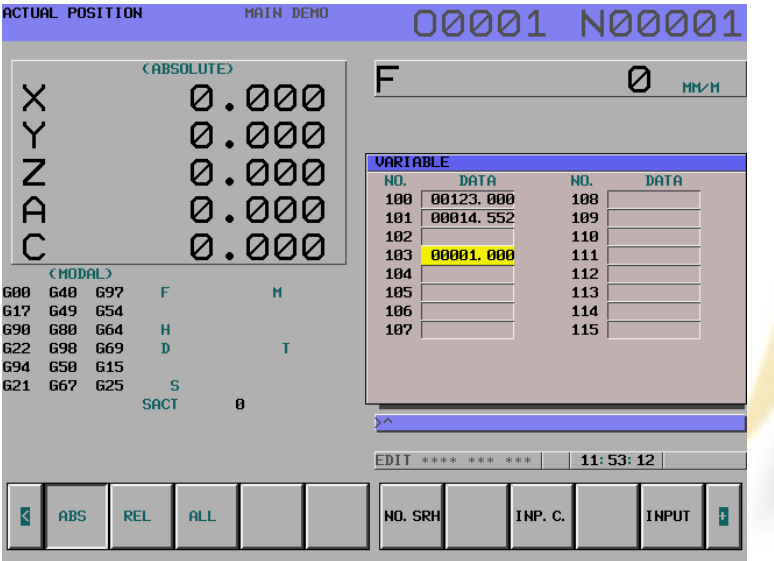

If \*\*\*\*\*\*\*\* is displayed then an overflow has occurred. An overflow means the variable is either greater than 99999999 or less than 0.00000001.

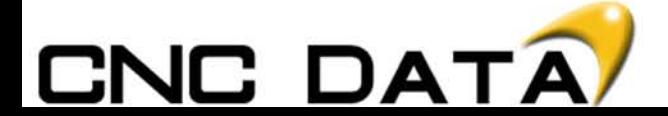

#### System Variables > PMC Variables

System variables can be used to read and write internal NC data such as tool compensation values and current position data. Note, however, that some system variables can only be read. System variables are essential for automation and general–purpose program development.

Interface signals can be exchanged between the programmable machine controller (PMC) and custom macros. In order to use these variables the PMC must be programmed to do this. PMC's should only be written or modified by MTB's. Do not alter your PMC.

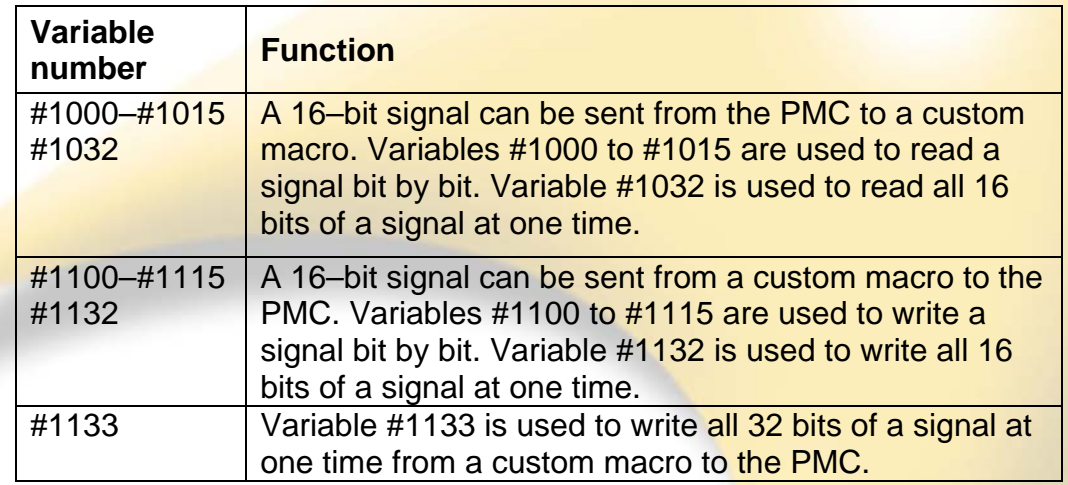

For detailed information, refer to the connection manual (B-63523EN-1).

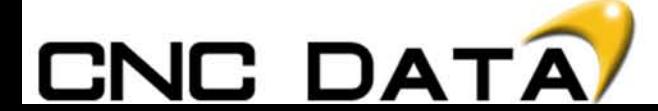

## **System Variables > Tooling Variables**

Tool compensation values can be read and written using system variables. Usable variable numbers depend on the number of compensation pairs, whether a distinction is made between geometric compensation and wear compensation, and whether a distinction is made between tool length compensation and cutter compensation. When the number of compensation pairs is not greater than 200, variables #2001 to #2400 can also be used.

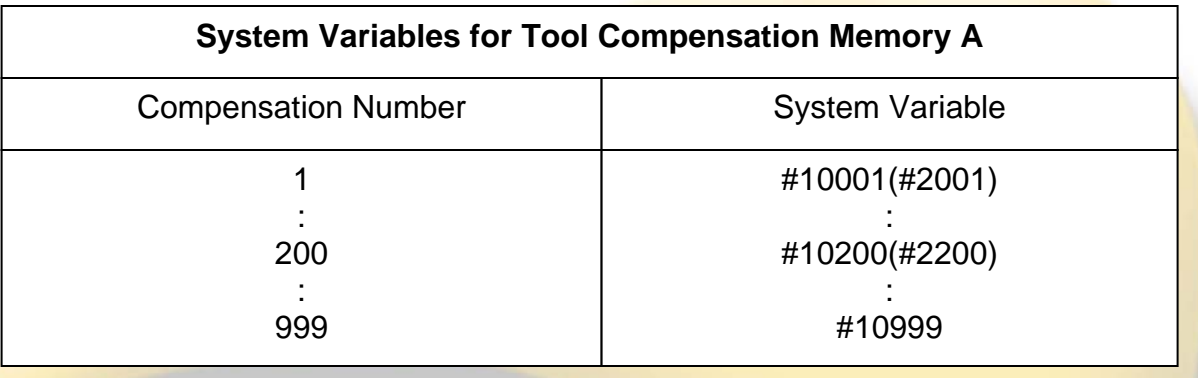

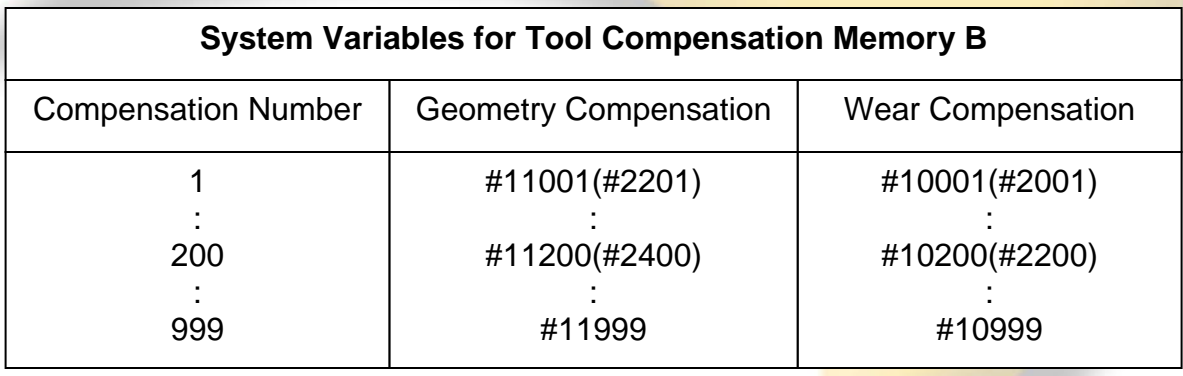

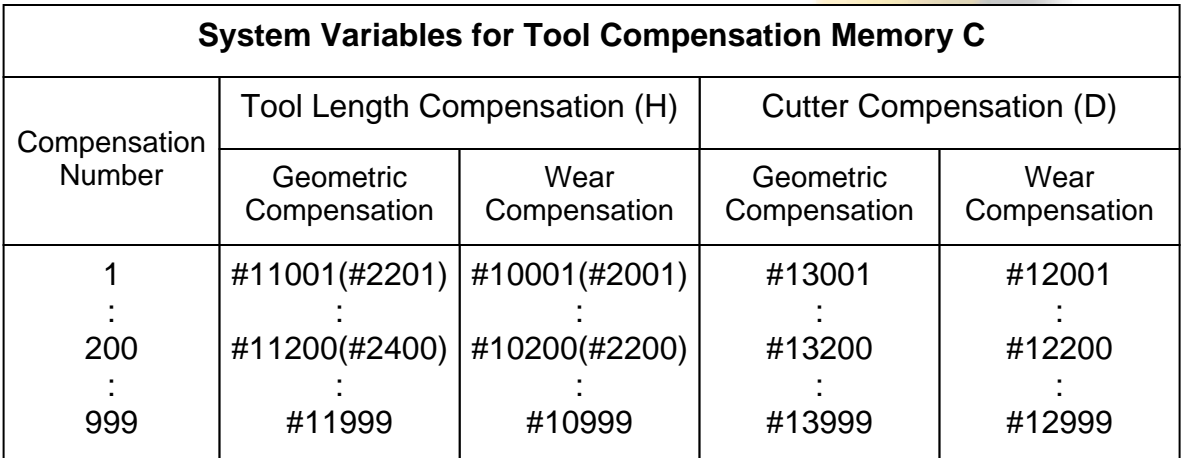

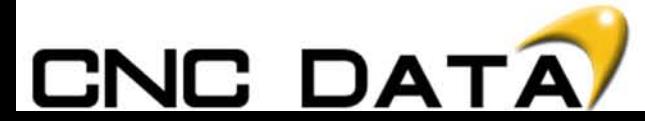

System Variables > Tooling Variables

If the control being used has memory C (below) and we want to read the length of Tool 1 into common variable 100, we need:

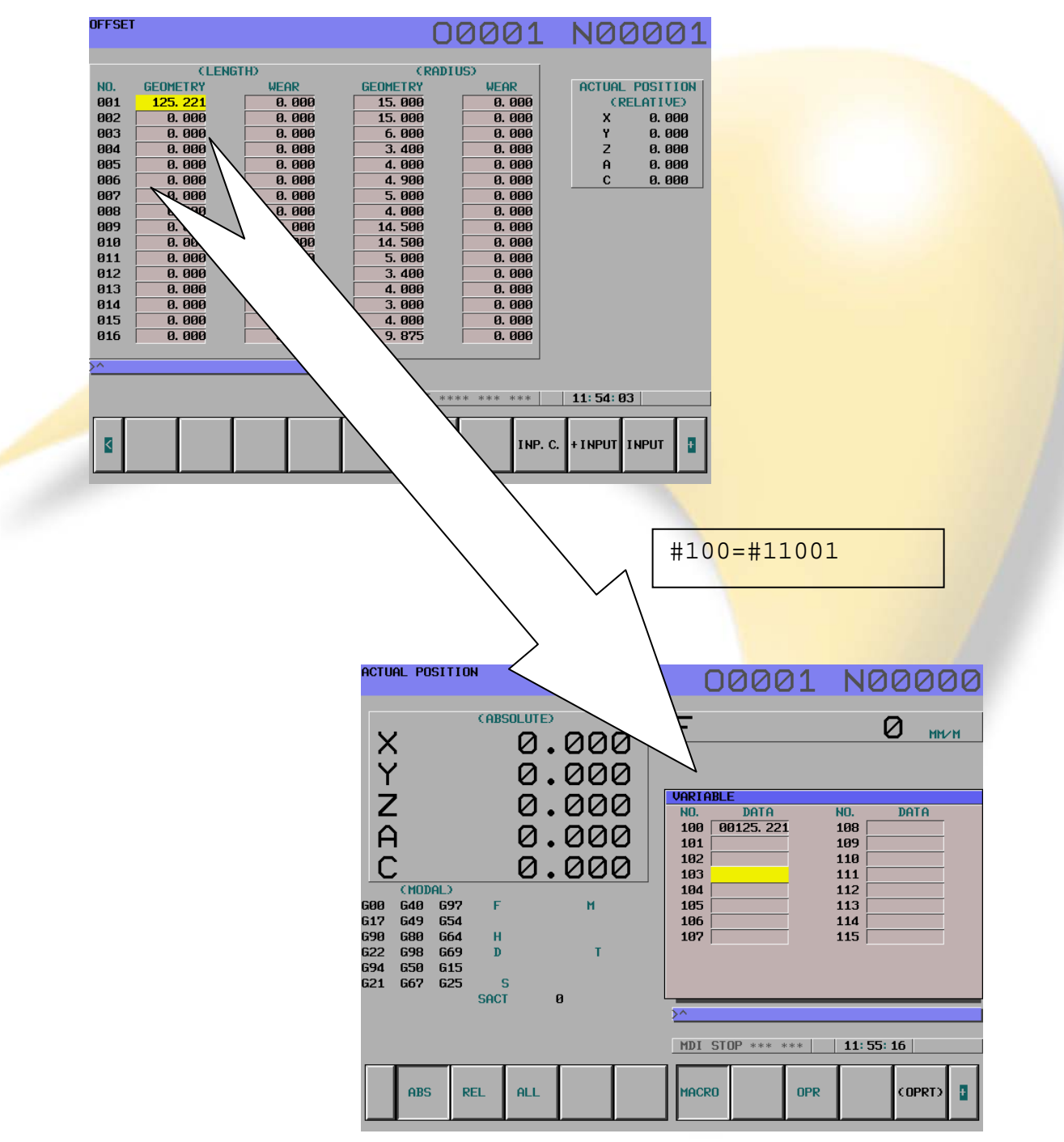

#100=#11001

The value of specified in the offset table for the length of tool 1 is now input into variable 100.

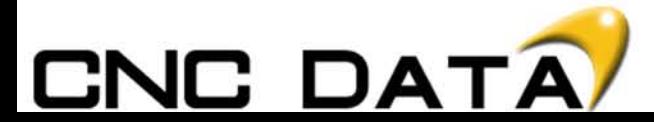

#### System Variables > Alarms

Using system variables we can make the machine stop instantly and display a custom message. When a value from 0 to 200 is assigned to variable #3000, the CNC stops with an alarm. After an expression, an alarm message not longer than 26 characters can be described. The CRT screen displays alarm numbers by adding 3000 to the value in variable #3000 along with an alarm message.

Example:

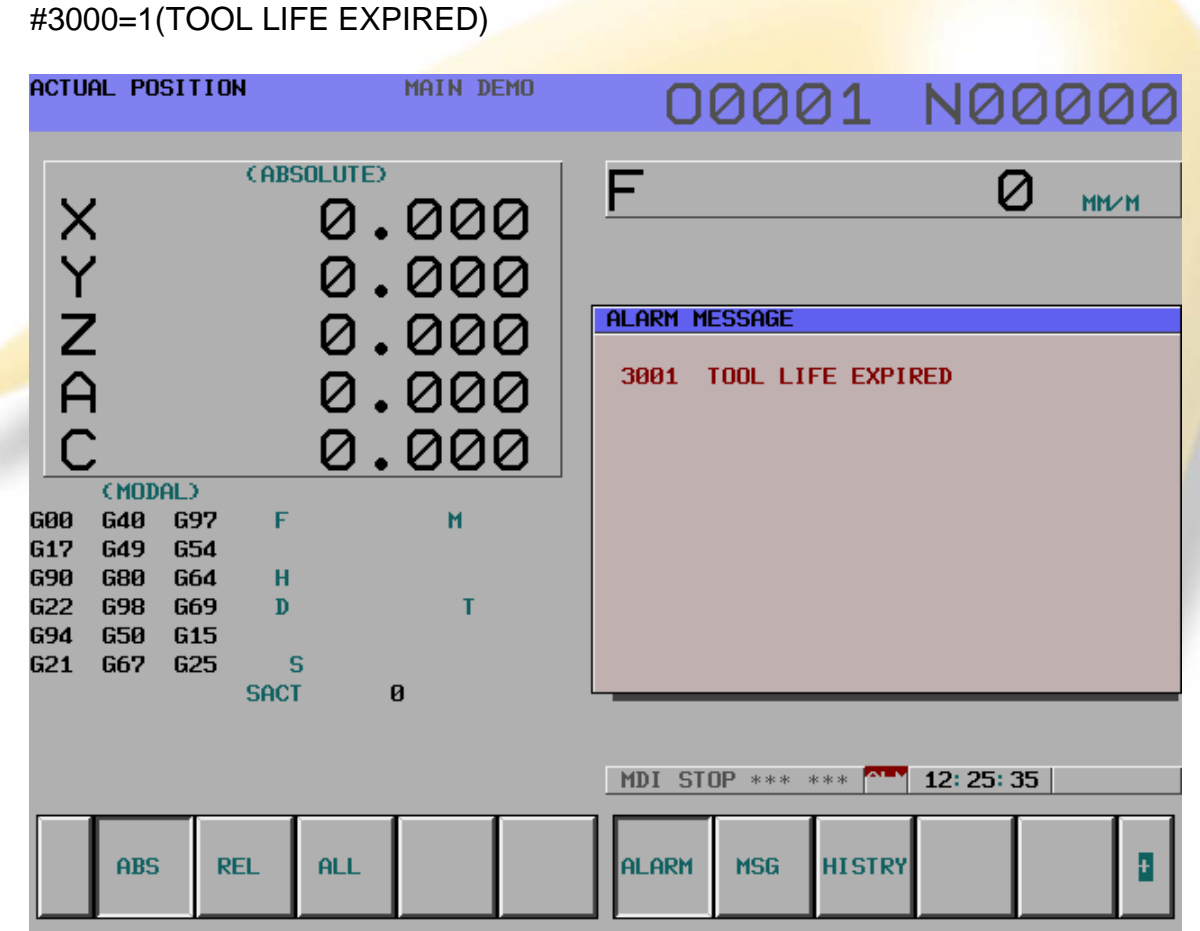

If you program #3000=23 (TOOL LIFE EXPIRED) then "3023 TOOL LIFE EXPIRED" is dispalyed.

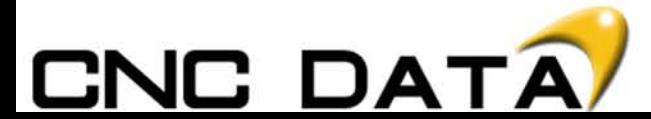

#### System Variables > Messages

Operator messages are a good way of letting the operator know what is going on in the program and also any checks or inspections they need to make. When "#3006=1 (MESSAGE);" is commanded in the macro, the program executes blocks up to the immediately previous one and then stops. When a message of up to 26 characters, which is enclosed by a control–in character ("(") and control–out character (")"), is programmed in the same block, the message is displayed on the external operator message screen. The message can be cleared with #3006=0.

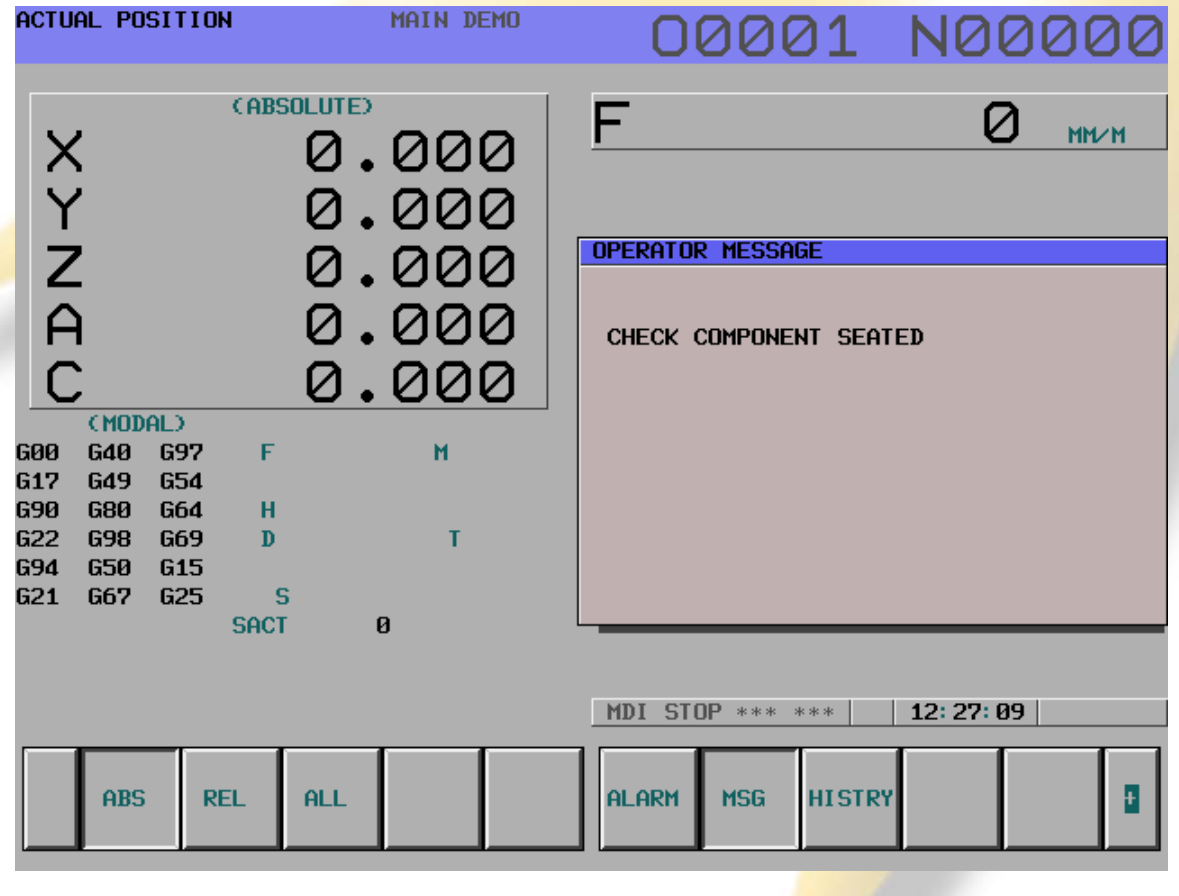

## #3006=1(CHECK COMPONENT SEATED)

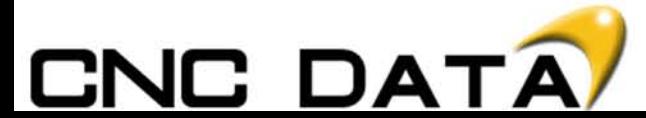

## **System Variables > Timers and Counters**

Information regarding time, whether is be the actual time or time to complete something, this can be read using system variables.

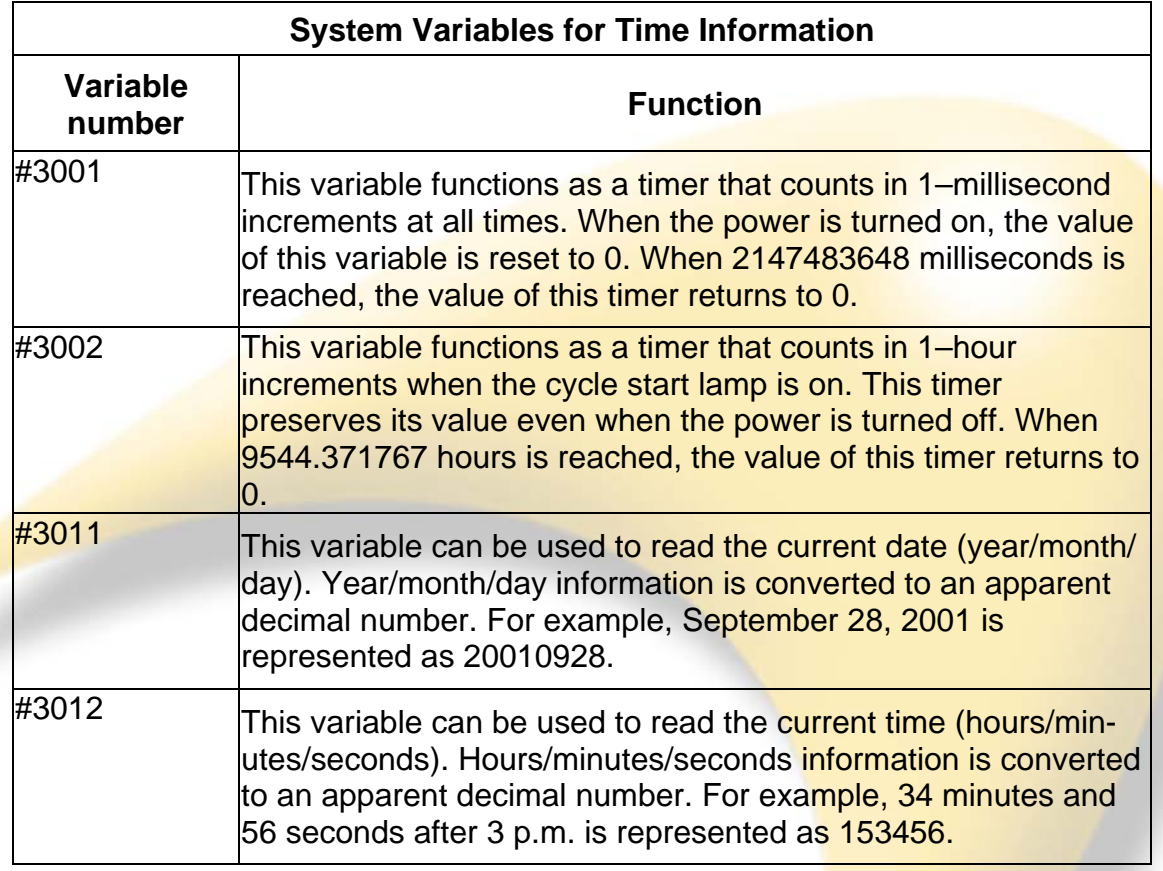

As #3001 is constantly running, if we want to use it then we must reset it first.

Example:

#3001=0; M98 P1000 (CONTOURING CYCLE); #500=#3001; #500=#500/1000;

Using these functions it is possible to calculate things such as:

- The percentage of the shift the machine was actually in cycle.
- Cycle time.
- Downtime.

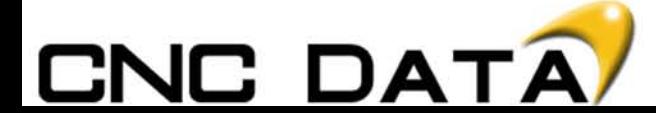

#### System Variables > Automatic Operation Control

Using system variables we are able to disable and enable program control functions such as:

- SINGLE BLOCK
- FEED RATE OVERRIDE
- FEED HOLD
- EXACT STOP

These groups of variables are called Automatic Operation Control.

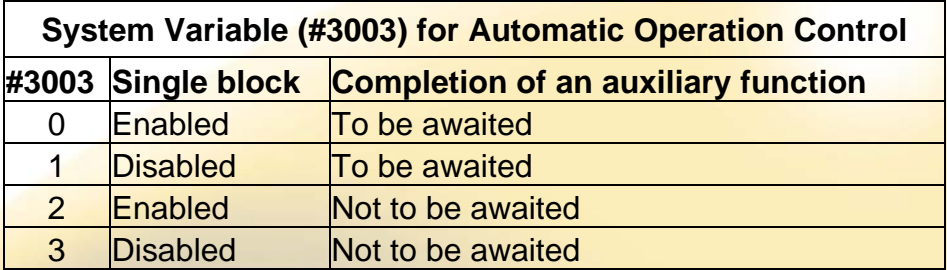

## Example:

#3003=3 – single block is instantly disabled.

#3003=2 – single block is instantly enabled.

When using this variable, there are a few things to be aware of:

- When the power is turned on, the value of this variable is 0.
- When single block stop is disabled, single block stop operation is not performed even if the single block switch is set to ON.
- When a wait for the completion of auxiliary functions (M, S, and T) functions) is not specified, program execution proceeds to the next block before completion of auxiliary functions. Also, distribution completion signal DEN is not output.

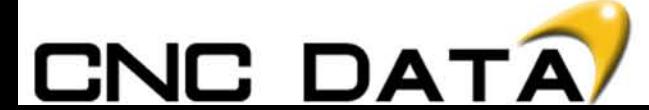

System Variables > Automatic Operation Control

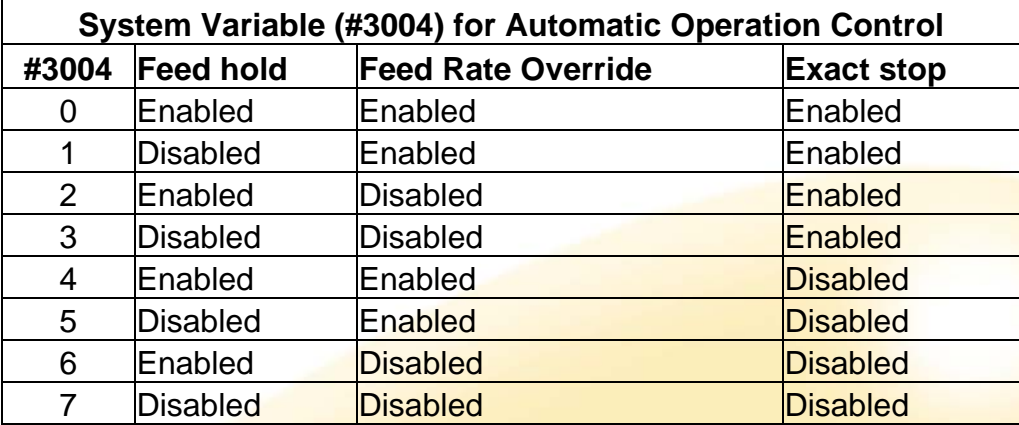

## Example:

#3004=2 – this will only disable the Feed rate override.

When using this variable, there are a few things to be aware of:

- When the power is turned on, the value of this variable is 0.
- When feed hold is disabled: **(1)** When the feed hold button is held down, the machine stops in the single block stop mode. However, single block stop operation is not performed when the single block mode is disabled with variable #3003. **(2)** When the feed hold button is pressed then released, the feed hold lamp comes on, but the machine does not stop; program execution continues and the machine stops at the first block where feed hold is enabled.
- When feed rate override is disabled, an override of **100% is always** applied regardless of the setting of the feed rate override switch on the machine operator's panel.
- When exact stop check is disabled, no exact stop check (position check) is made even in blocks including those which do not perform cutting.

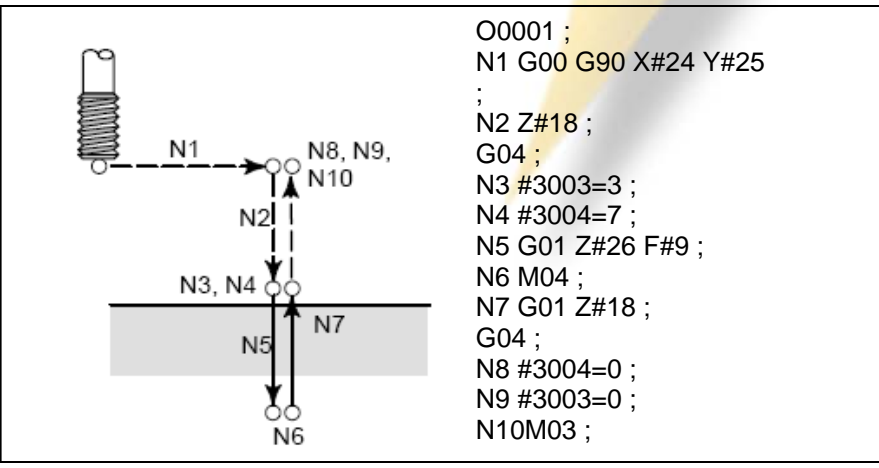

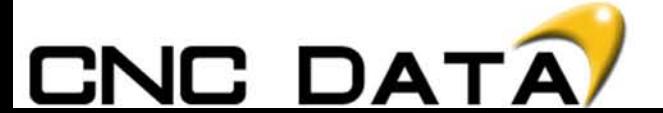

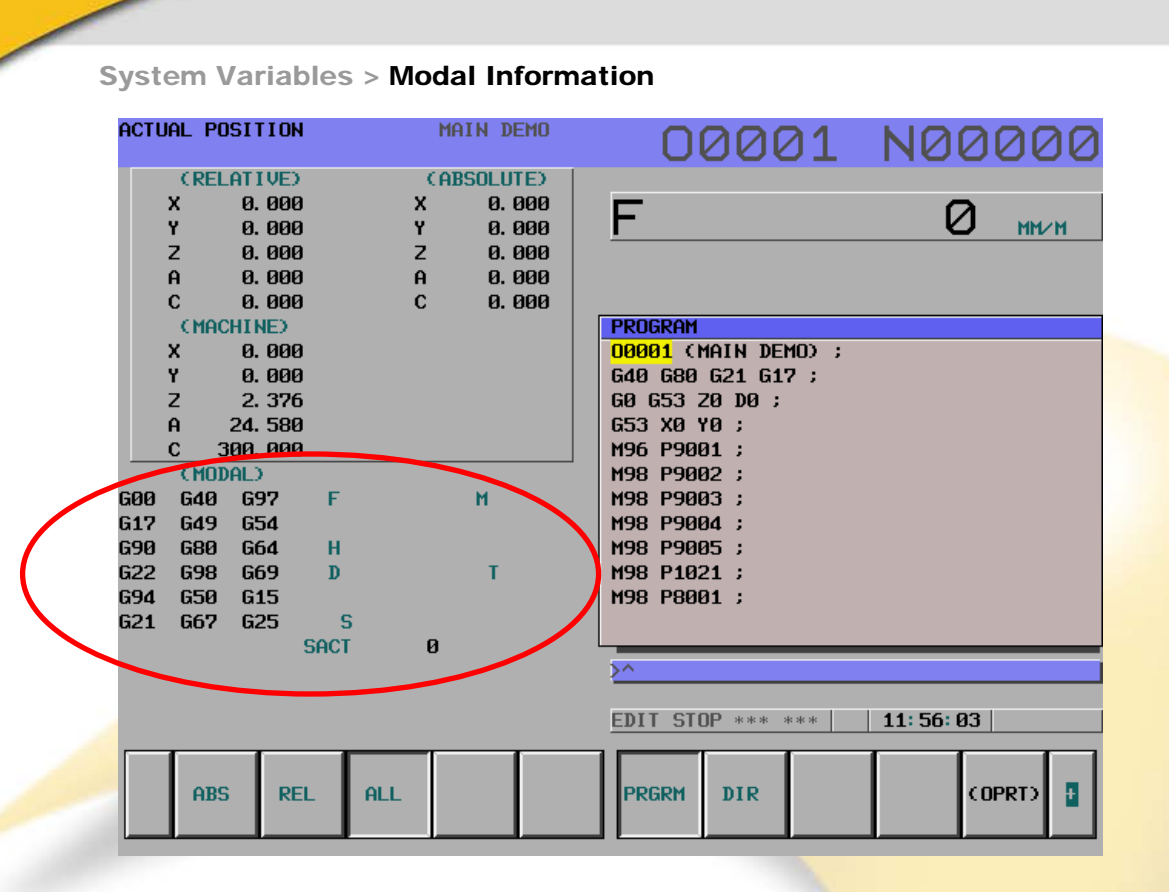

The image above is a screen shot of a standard Fanuc program display. Below the axis positioning you can see the MODAL information. Modal means active G code or active commands. Everything except the actual spindle speed in the red ring can be read.

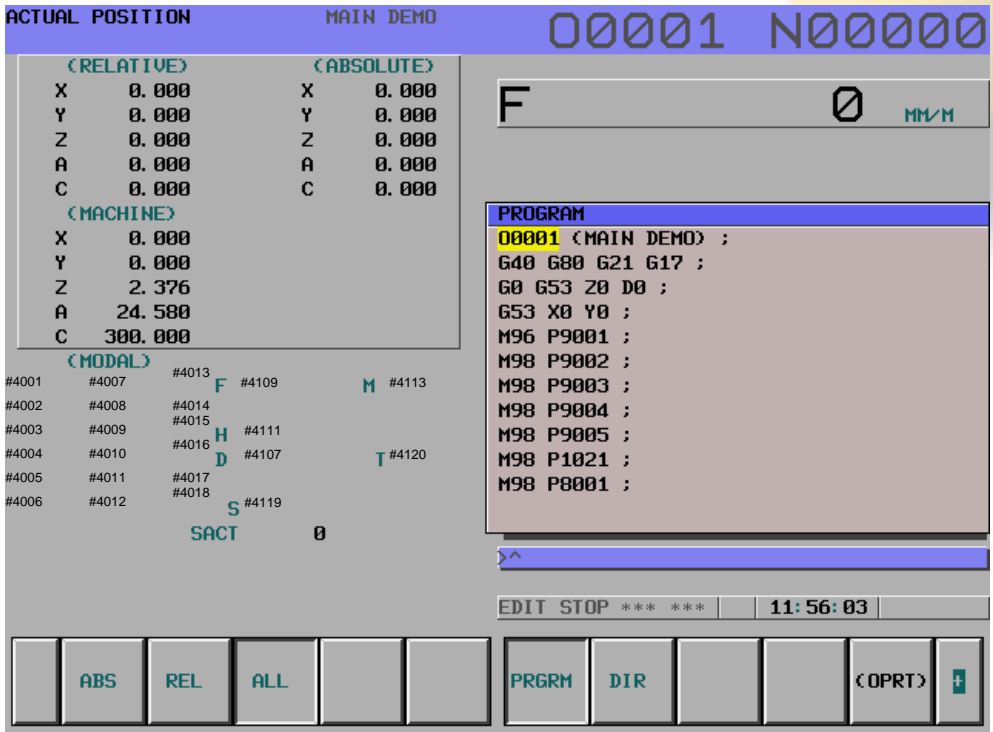

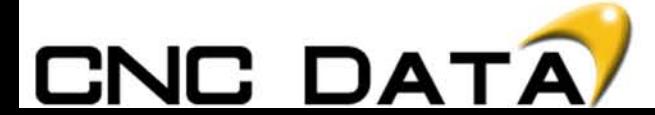

**System Variables > Modal Information** 

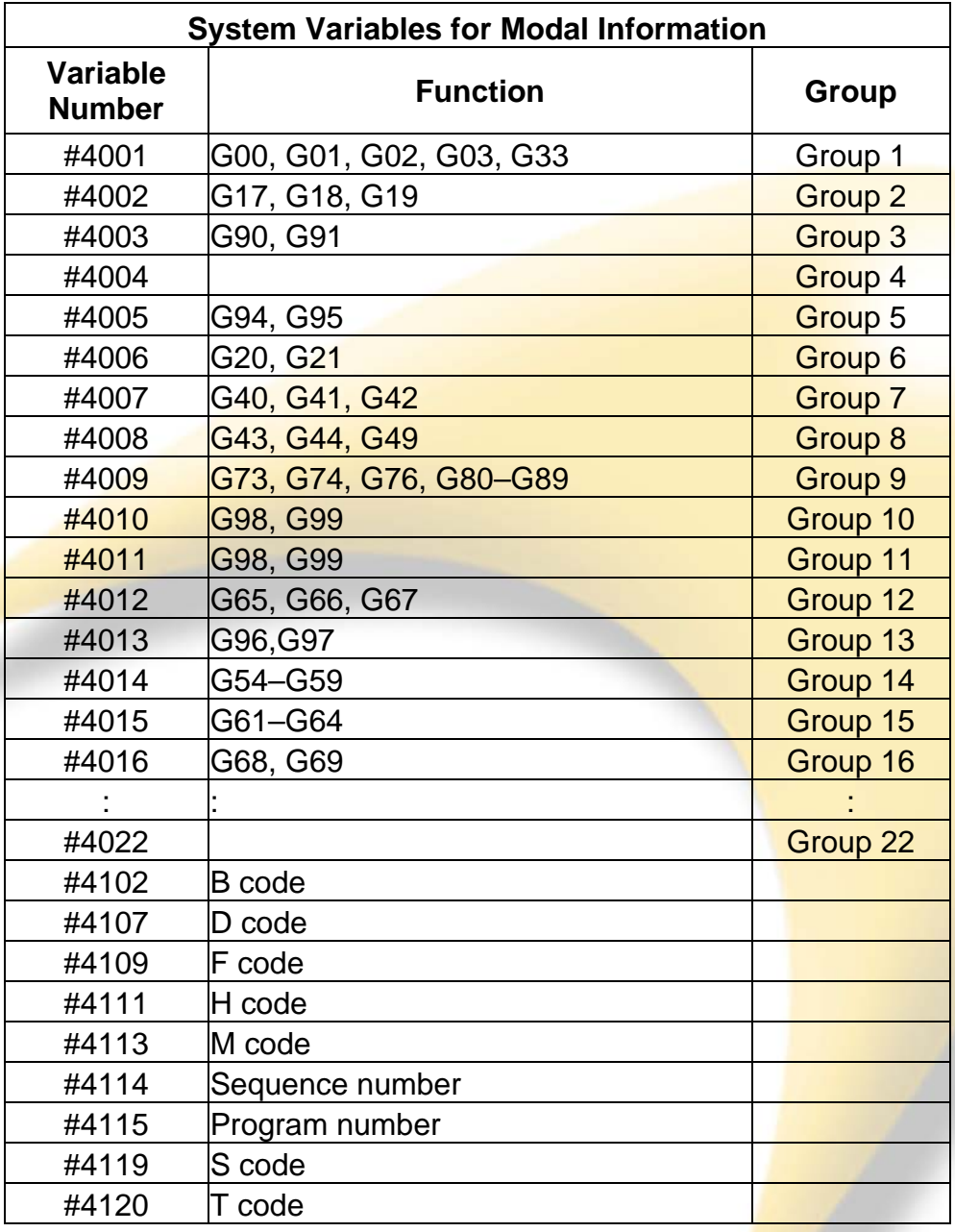

Example:

When  $\#1=\#4001$ ; is executed, the resulting value in  $\#1$  is 0, 1, 2, 3, or 33. If the specified system variable for reading modal information corresponds to a G code group that cannot be used, a P/S alarm is issued.

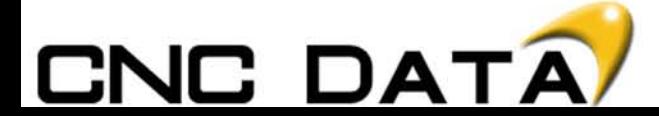

**System Variables > Positioning Information** 

Position information can be read but not written.

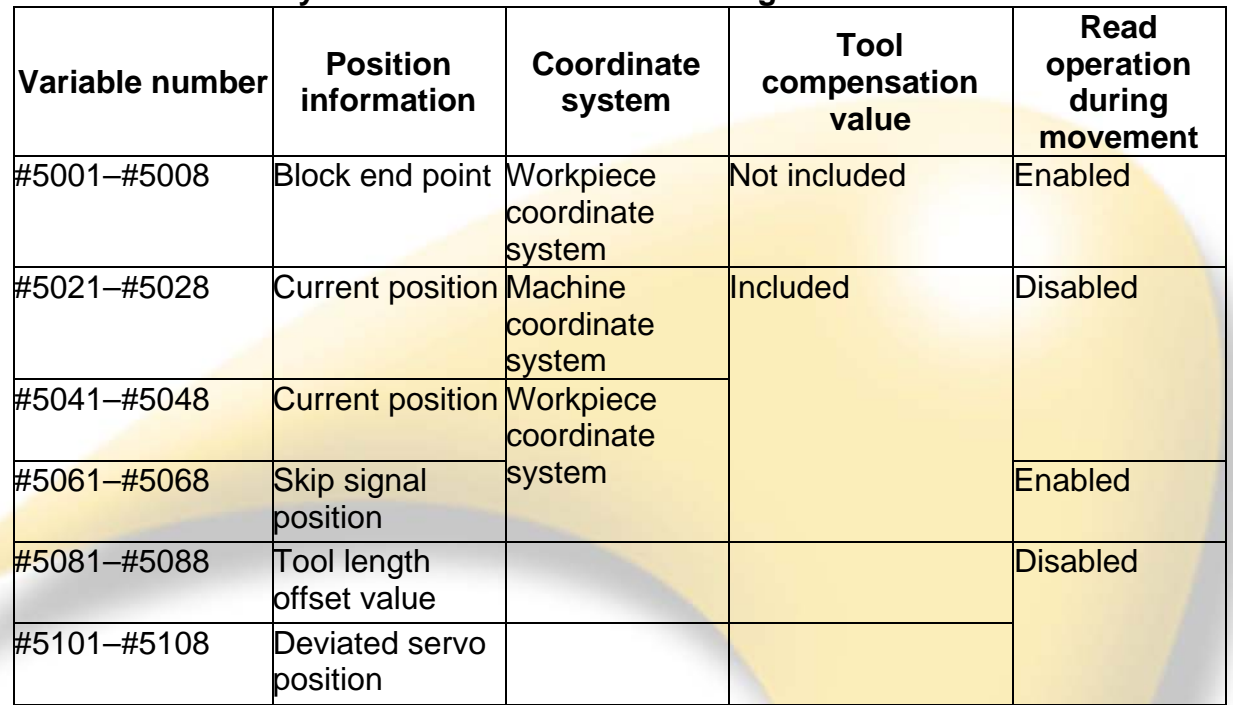

## **System Variables for Positioning Information**

The first digit (from 1 to 8) represents an axis number.

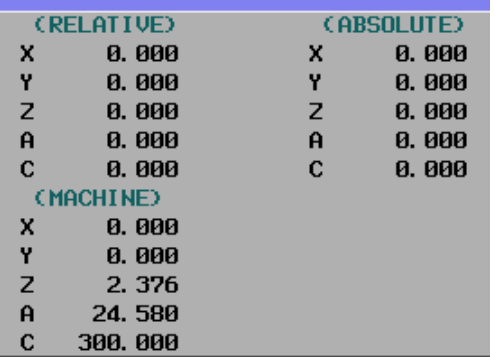

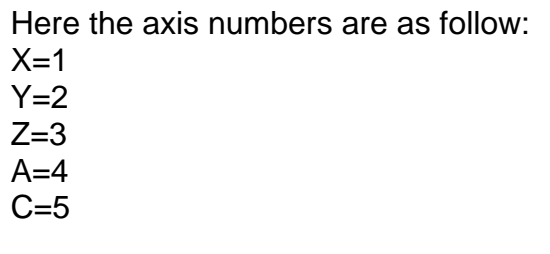

Always follow this rule or check parameter 1022.

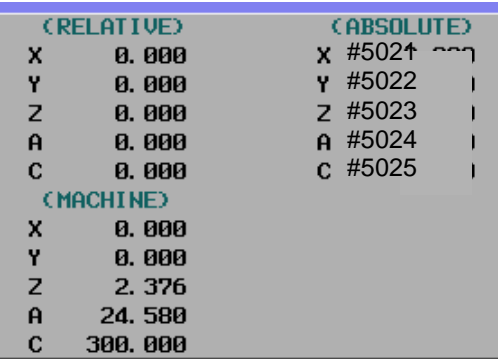

Here the absolute positions are shown as there variable numbers: X=#5021 Y=#5022 Z=#5023 A=#5024 C=#5025

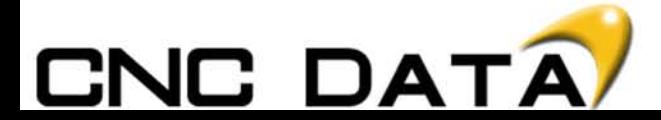

System Variables > Work Offset Information

Using system variables, zero offset (datum) positions can be read and written too.

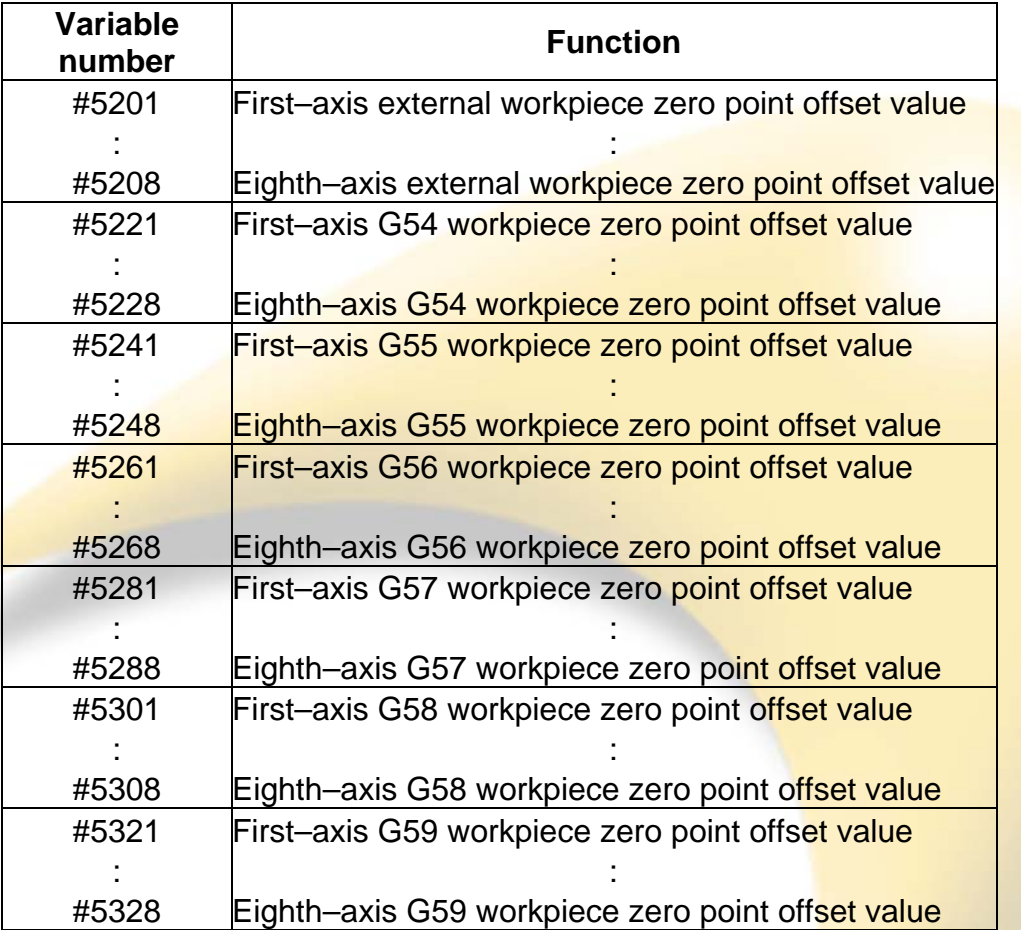

To use variables #2500 to #2806 and #5201 to #5328, optional variables for the workpiece coordinate systems are necessary.

Optional variables for 48 additional workpiece coordinate systems are #7001 to #7948 (G54.1 P1 to G54.1 P48).

Optional variables for 300 additional workpiece coordinate systems are #14001 to #19988 (G54.1 P1 to G54.1 P300).

With these variables, #7001 to #7948 can also be used.

Check the Fanuc operator manual with the machine for additional variables.

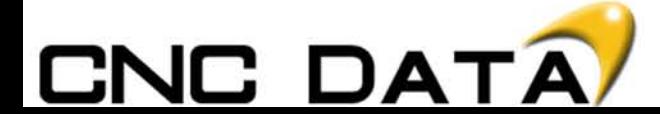

System Variables > Work Offset Information

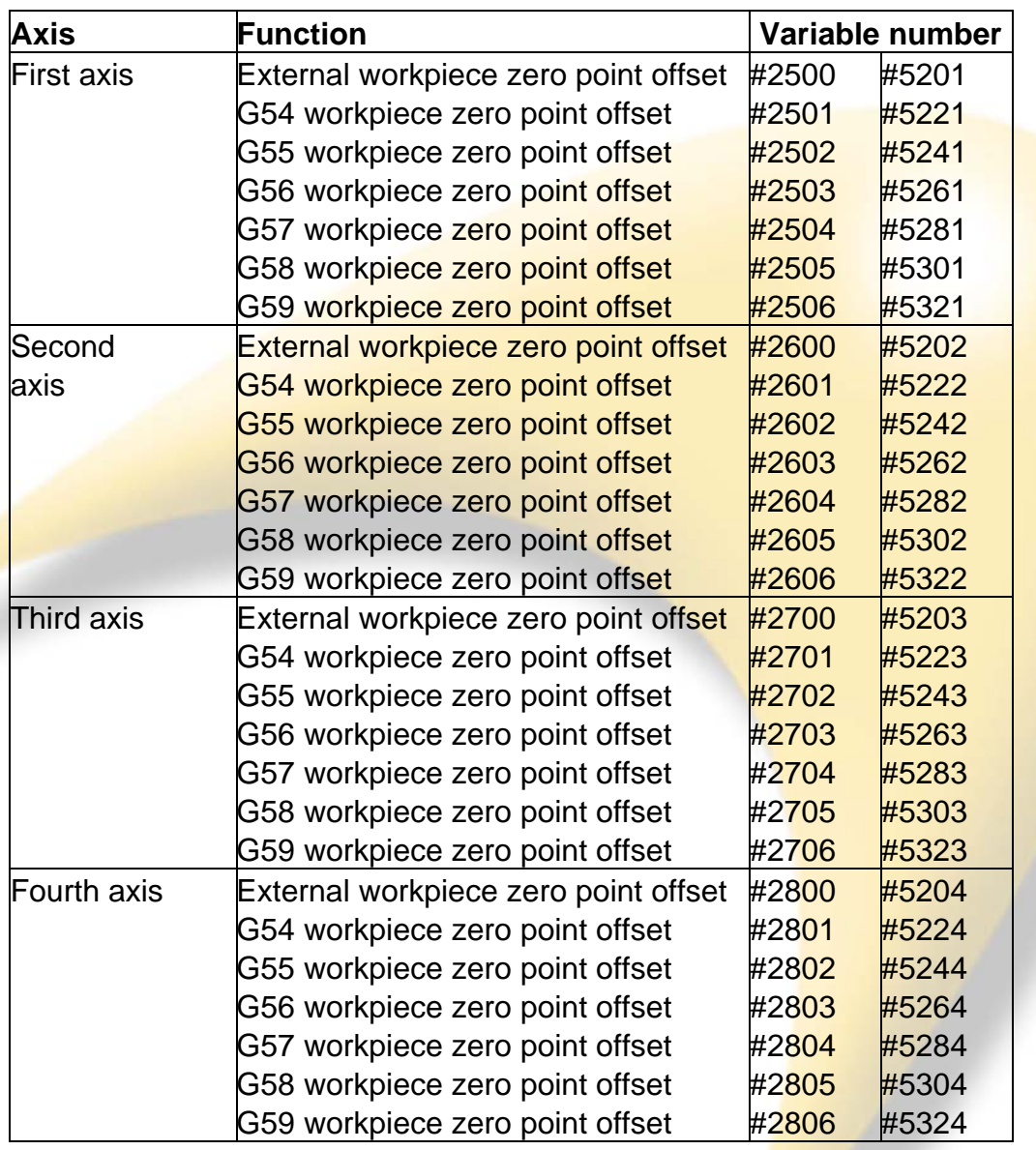

The following variables can also be used to read and write zero offset positions.

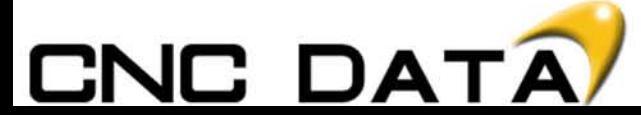

Functions > Function List

The operations listed in the table below can be performed on variables. The expression to the right of the operator can contain constants and/or variables combined by a function or operator. Variables #j and #K in an expression can be replaced with a constant. Variables on the left can also be replaced with an expression.

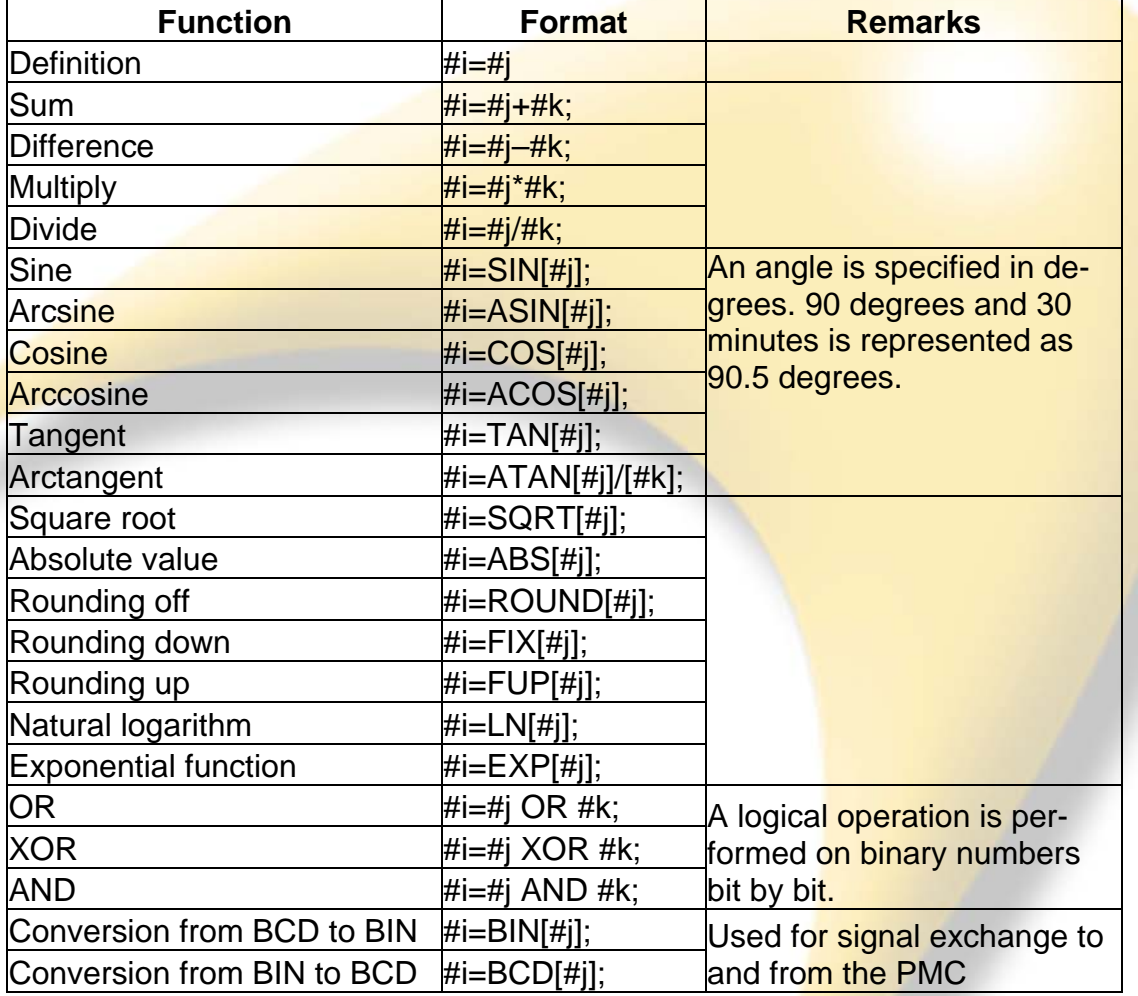

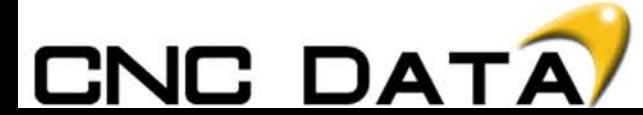

#### Functions > Function Descriptions

## **Definition - #i=#j**

This is what's used to transfer data from one variable to another. The left variable is where the result is. So if #1=10 and #2=12 #1=#2 Both variables now equal 12.

#### **Sum - #i=#j+#k**

This is what's used to add variables, or values on their own together. So if #2=12 #1=#2+10 The value of #1 is now 22.

#### **Difference - #i=#j-#k**

This is what's used to subtract variables, or values on their own together. So if #2=12 #1=#2-10 The value of #1 is now 2.

#### **Multiply - #i=#j\*#k**

This is what's used to multiply variables, or values on their own together. So if #2=12 #1=#2\*10 The value of #1 is now 120.

#### **Divide - #i=#j/#k**

This is what's used to divide variables, or values on their own together. So if #2=20  $#1=#2/10$ The value of #1 is now 2.

All of the above can be put together using brackets to perform larger calculations. So if #1=2 and #2=5 #100=#1\*[#2-3] The value of #100 is now 4, because  $2 \times (5 - 3) = 4$ 

For more information on the priority of operations when using brackets see page 23. Macro B also conforms to the Precedence Rule.

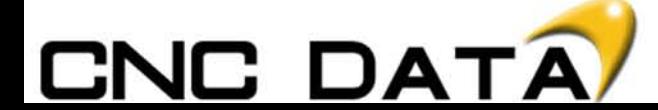

#### Functions > Function Examples

In Macro B, Sine, Cosine and Tangent follow the same pattern.

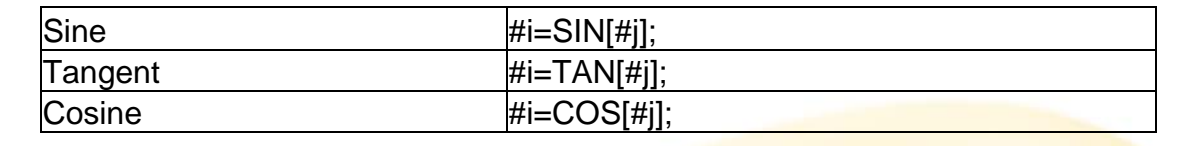

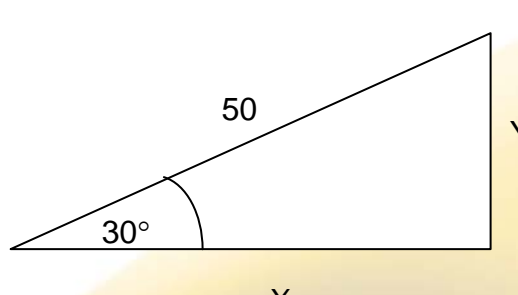

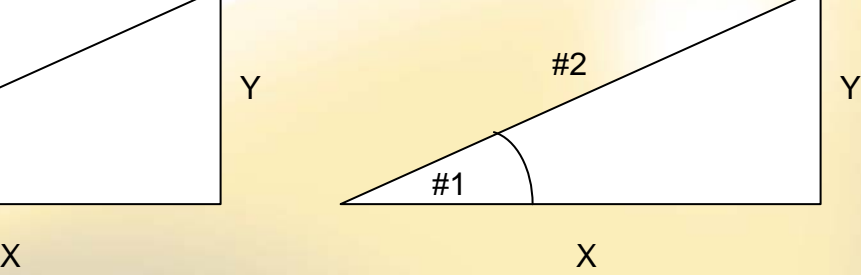

In the example above,  $#1=30$  and  $#2=50$ 

In mathematics the equation to calculate the length of:  $X$  is (cos30)  $x$  50 = 43.301 Y is (sin30)  $x 50 = 25$ 

In Macro B it's the same X is #100=[cos[#1]\*#2] Y is #101=[sin[#1]\*#2]

To actually move the axis incrementally the result of this calculation we can write the following:

G1 G91 X[cos[#1]\*#2] Y[sin[#1]\*#2]

Or

#100=[cos[#1]\*#2] #101=[sin[#1]\*#2] G1 G91 X#100 Y#101

It is a good idea to use a Zeus book if you're unsure of the formulae.

Arcsine, Arccosine and Arctangent are inverse trigonometric functions of Sine, Cosine and Tangent.

There are sme parameters related to Arcsine, Arccosine and Arctangent, for further details see the manual B–63534EN

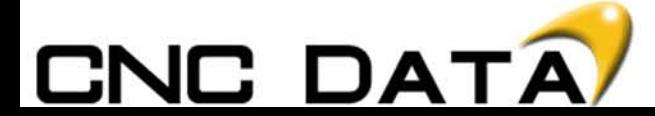

#### Functions > Function Examples

### **Round Function - #i=ROUND[#j];**

When the ROUND function is included in an arithmetic or logic operation command, IF statement, or WHILE statement, the ROUND function rounds off at the first decimal place.

When #1=ROUND[#2]; is executed where #2 holds 1.2345, the value of variable #1 is 1.0.

## **Rounding Up and Down - #i=FUP[#j] & #i=FIX[#j]**

With CNC, when the absolute value of the integer produced by an operation on a number is greater than the absolute value of the original number, such an operation is referred to as rounding up to an integer.

Conversely, when the absolute value of the integer produced by an operation on a number is less than the absolute value of the original number, such an operation is referred to as rounding down to an integer.

Be particularly careful when handling negative numbers.

## Suppose that  $#1=1.2$  and  $#2=-1.2$ .

When #3=FUP[#1] is executed, 2.0 is assigned to #3. When  $\#3 =$ FIX[ $\#1$ ] is executed, 1.0 is assigned to  $\#3$ . When  $\#3 = FUPI\#2$  is executed,  $-2.0$  is assigned to  $\#3$ . When  $\#3 = F[X \#2]$  is executed,  $-1.0$  is assigned to  $\#3$ .

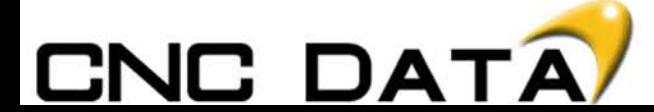

#### Functions > Function Rules

When programming larger calculations, it is important to make sure your calculations are in the correct order, this is called the Priority of Operations.

The priority of operation for Macro B statements is as follows:

- 1. Functions
- 2. Operations such as multiplication and division (\*,/,AND)
- 3. Operations such as addition and subtraction (+,-, OR, XOR)

Example

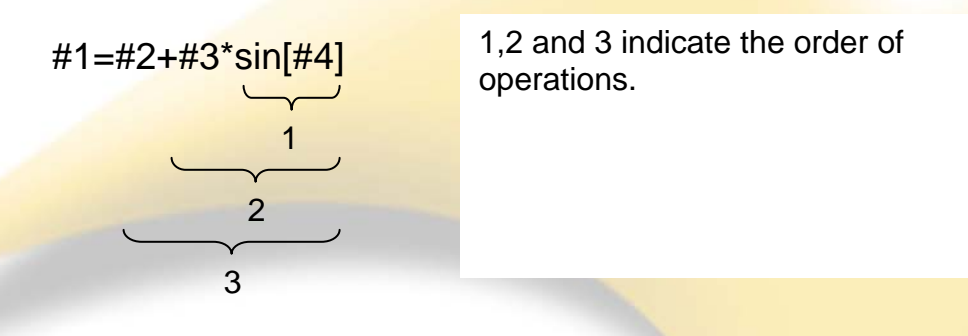

Brackets are used to change the order of operations. Brackets can be used to a depth of **five** levels including the brackets used to enclose a function. When a depth of five levels is exceeded, P/S alarm No. 118 occurs.

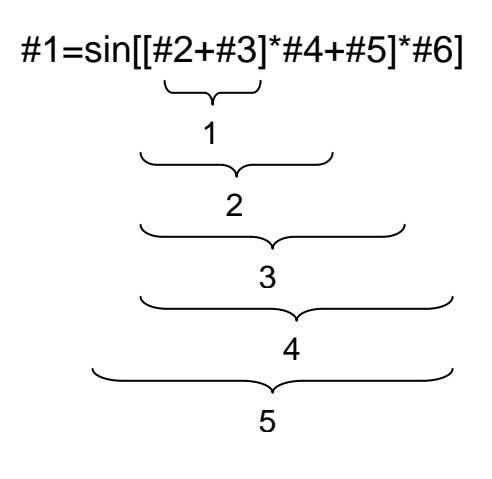

1,2,3,4 and 5 indicate the order of operations.

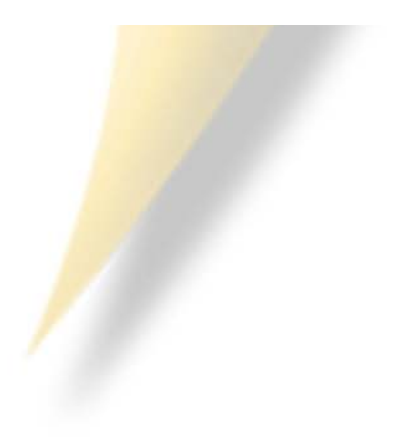

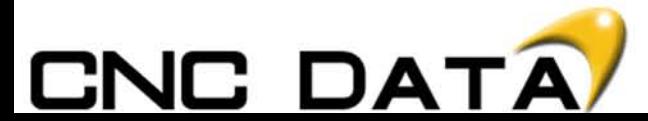

#### Functions > Function Rules

Brackets ([, ]) are used to enclose an expression. Note that parentheses (,)are used for comments.

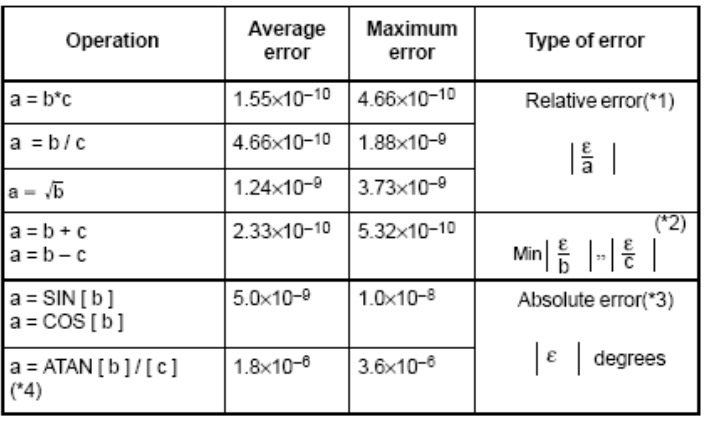

Errors may occur when operations are performed.

1 The relative error depends on the result of the operation.

2 Smaller of the two types of errors is used.

3 The absolute error is constant, regardless of the result of the operation.

4 Function TAN performs SIN/COS.

5 If the result of the operation by the SIN, COS, or TAN function is less than 1.0 x 10–8 or is not 0 because of the precision of the operation, the result of the operation can be normalized to 0 by setting bit 1 (MFZ) of parameter No. 6004 to 1.

The precision of variable values is about 8 decimal digits. When very large numbers are handled in an addition or subtraction, the expected results may not be obtained.

## Example:

When an attempt is made to assign the following values to variables

```
#1 and #2:
#1=9876543210123.456
#2=9876543277777.777
the values of the variables become:
#1=9876543200000.000
#2=9876543300000.000
```
In this case, when  $#3=#2-#1$ ; is calculated,  $#3=100000.000$  results. (The actual result of this calculation is slightly different because it is performed in binary.)

When a divisor of zero is specified in a division or TAN[90], P/S alarm No. 112 occurs.

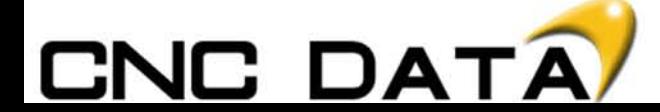

#### Macro Statements > Definitions

The following blocks are referred to as macro statements:

- Blocks containing an arithmetic or logic operation (=)
- Blocks containing a control statement (such as GOTO, DO, END)
- Blocks containing a macro call command (such as macro calls by G65, G66, G67, or other G codes, or by M codes)

Any block other than a macro statement is referred to as an NC statement.

#### **Differences from NC Statements**

Even when single block mode is on, the machine does not stop. Note, however, that the machine stops in the single block mode when bit 5 of parameter SBM No. 6000 is 1.

Macro blocks are not regarded as blocks that involve no movement in the cutter compensation mode (seeII–15.7).

#### **NC statements that have the same property as macro statements**

NC statements that include a subprogram call command (such as subprogram calls by M98 or other M codes, or by T codes) and not include other command addresses except an O,N or L address have the same property as macro statements.

The blocks not include other command addresses except an O,N,P or L address have the same property as macro statements.

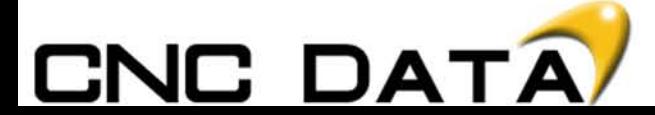

Macro Statements > GOTO

In a program, the flow of control can be changed using the GOTO statement and IF statement. Three types of branch and repetition operations are used:

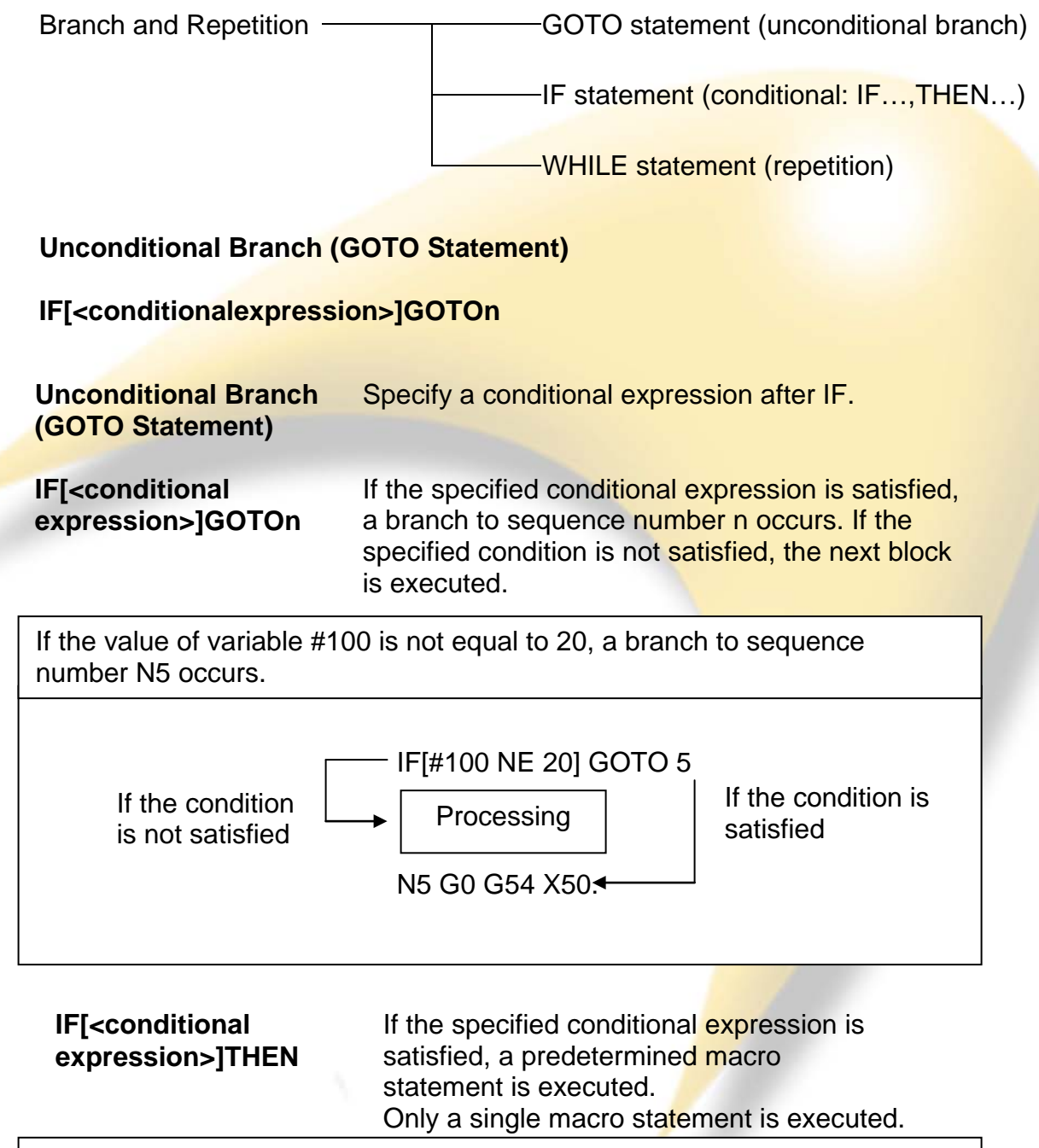

If #1 is empty (no value in it), then the following statement is satisfied.

IF[#1EQ#0] THEN #3000=1(TOOL NOT ENGAGED);

A conditional expression must include an operator inserted between two variables or between a variable and constant, and must be enclosed in brackets ([, ]). An expression can be used instead of a variable.

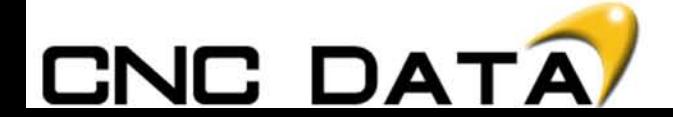

#### Macro Statements > IF Statement

Operators each consist of two letters and are used to compare two values to determine whether they are equal or one value is smaller or greater than the other value. Note that the inequality sign cannot be used.

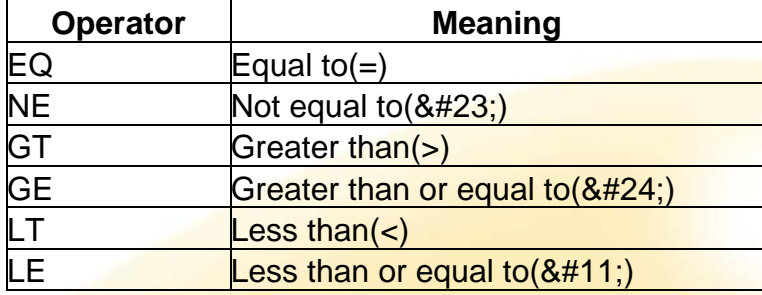

The sample program below finds the total of numbers 1 to 10.

O9500;

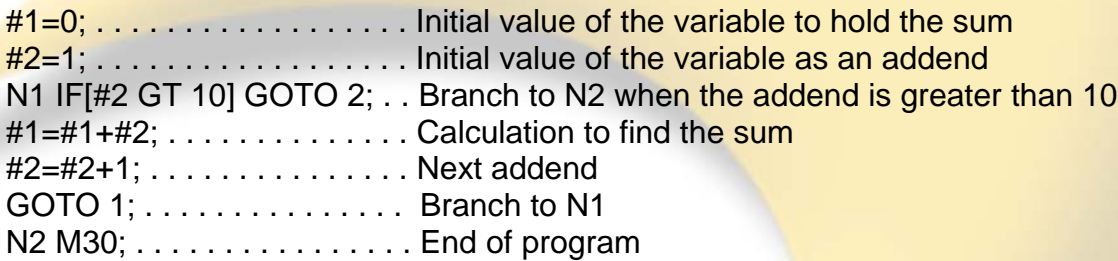

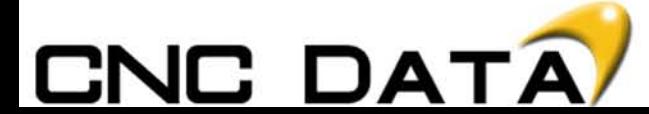

#### Macro Statements > WHILE Statement

If the condition is not satisfied If the condition is satisfied **Repetition (WHILE statement)** Specify a conditional expression after WHILE. While the specified condition is satisfied, the program from DO to END is executed. If the specified condition is not satisfied, program execution proceeds to the block after END. WHILE [conditional expression] DO n (n=1,2,3) **Processing** END n

While the specified condition is satisfied, the program from DO to END after WHILE is executed. If the specified condition is not satisfied, program execution proceeds to the block after END. The same format as for the IF statement applies. A number after DO and a number after END are identification numbers for specifying the range of execution. The numbers 1, 2, and 3 can be used. When a number other than 1, 2, and 3 is used, P/S alarm No. 126 occurs.

The sample program below finds the total of numbers 1 to 10.

O0001;  $#1=0;$  $#2=1$ ; WHILE[#2 LE 10]DO 1; #1=#1+#2; #2=#2+1; END 1; M30;

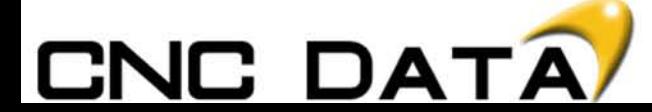

#### Macro Statements > Rules & Limitations

The identification numbers (1 to 3) in a DO–END loop can be used as many times as desired. Note, however, when a program includes crossing repetition loops (overlapped DO ranges), P/S alarm No. 124 occurs.

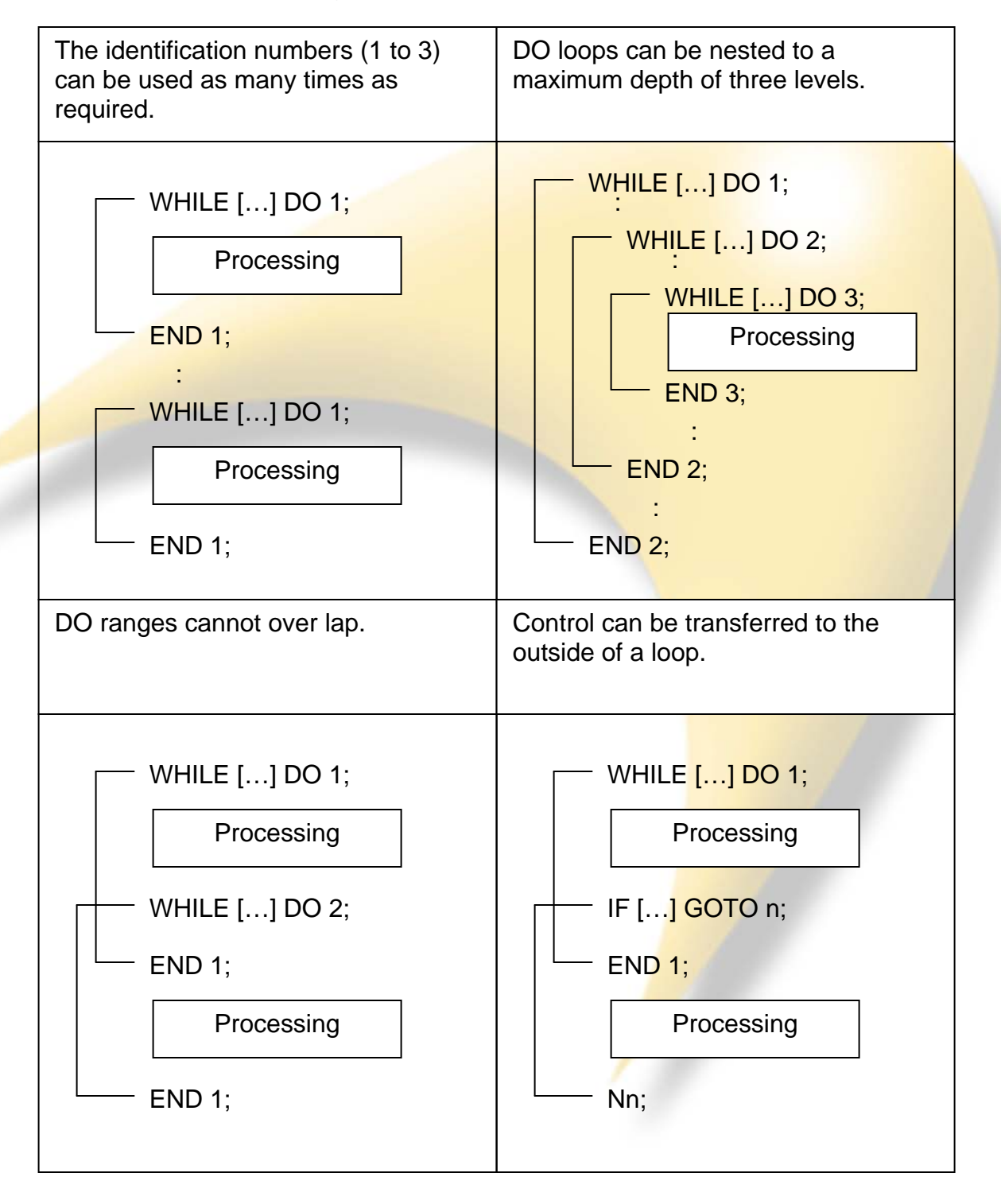

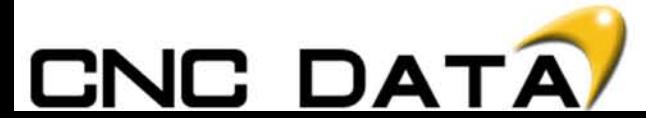

Macro Call > Definitions

**Macro Call**

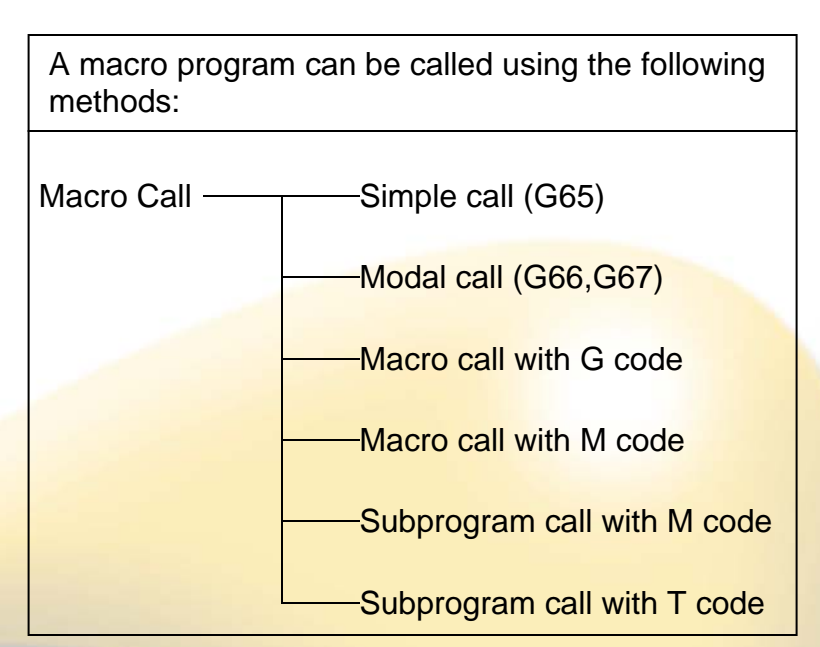

Both G65 and M98 will call up and open a subprogram.

The main difference between a Macro Call (G65) and a subprogram call (M98) is that G65 can pass information from the G65 line into a subprogram as variables.

When an M98 block contains another NC command (for example, G01 X100.0) M98Pp), the subprogram is called after the command is executed. On the other hand, G65 unconditionally calls a macro.

Think of a normal canned cycle as a macro call (G81 – Drilling). The information you specify (example X and Y coordinates, depth of hole, return point, etc) is then passed into a macro program, the data is manipulated, that then drills your holes. This is what happens on CNC controls, but as Fanuc or the MTB have written the cycles, they have also hidden all the "behind the scenes" activities. It is also possible in to do this, once the Macro is complete.

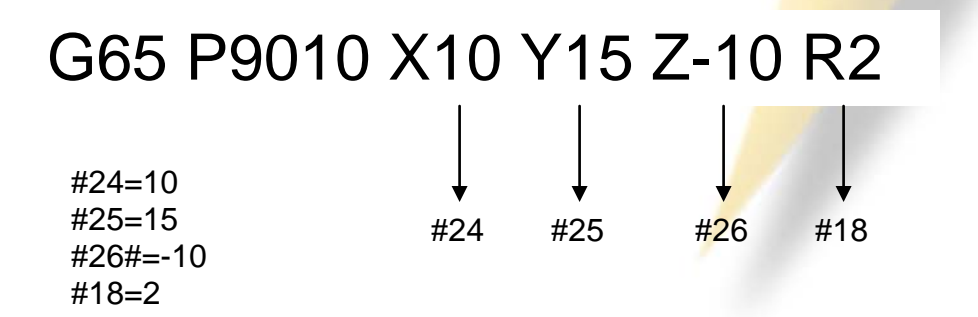

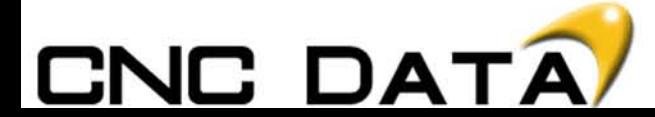

Macro Call > Simple Call

Simple Call (G65) When G65 is specified, the custom macro specified at address P is called. Data (argument) can be passed to the custom macro program.

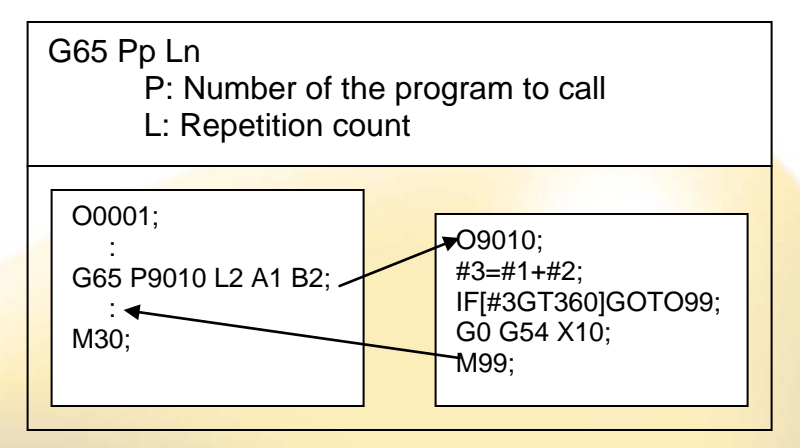

After a G65, a P (program number) must be specified, this program is the macro program needed. When repetitions are required, a L must be specified. Any other information on a G65 line is passed into the macro program as variables. This is what we call an argument. The information passed is the argument.

Two types of argument specification are available. Argument specification 1 uses letters other than G, L, O, N, and P once each.

Argument specification 2 uses A, B, and C once each and also uses I, J, and K up to ten times. The type of argument specification is determined automatically according to the letters used. See the manual B-63534 for further details.

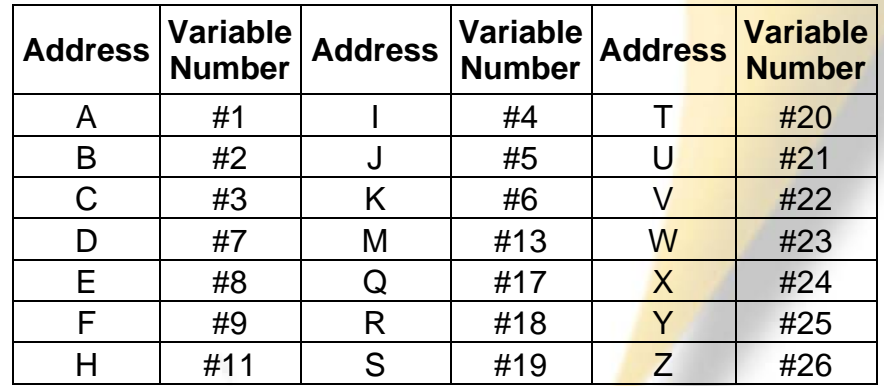

- Addresses G, L, N, O, and P cannot be used in arguments.
- Addresses that need not be specified can be omitted. Local variables corresponding to an omitted address are set to null.
- Addresses do not need to be specified alphabetically. They conform to word address format.

I, J, and K need to be specified alphabetically, however.

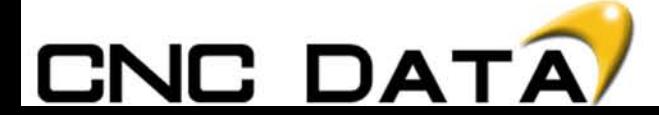

#### Macro Call > Rules and Limitations

Calls can be nested to a depth of four levels including simple calls (G65) and modal calls (G66). This does not include subprogram calls (M98).

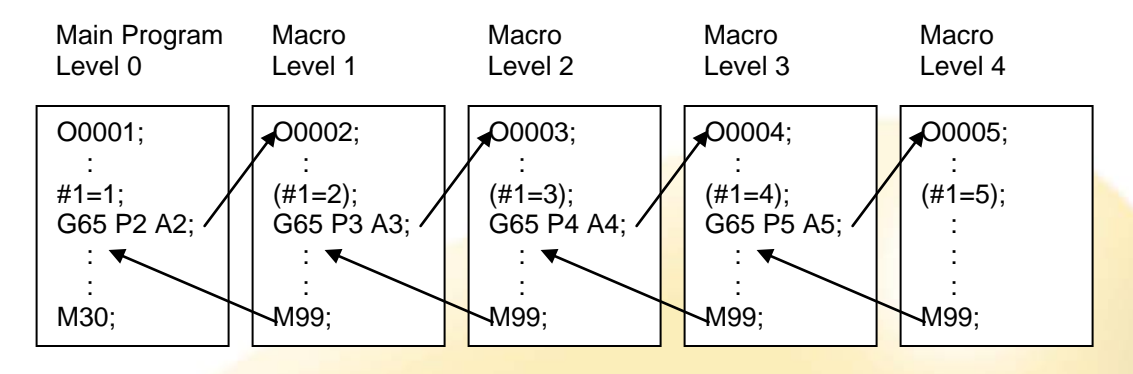

- Local variables from level 0 to 4 are provided for nesting.
- The level of the main program is 0.
- Each time a macro is called (with G65 or G66), the local variable level is incremented by one. The values of the local variables at the previous level are saved in the CNC.
- When M99 is executed in a macro program, control returns to the calling program. At that time, the local variable level is decremented by one; the values of the local variables saved when the macro was called are restored.

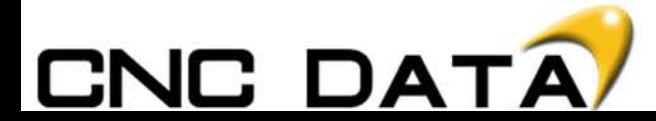

Macro Call > Modal Call

**Modal Call (G66)** 

Once G66 is issued to specify a modal call a macro is called after a block specifying movement along axes is executed. This continues until G67 is issued to cancel a modal call.

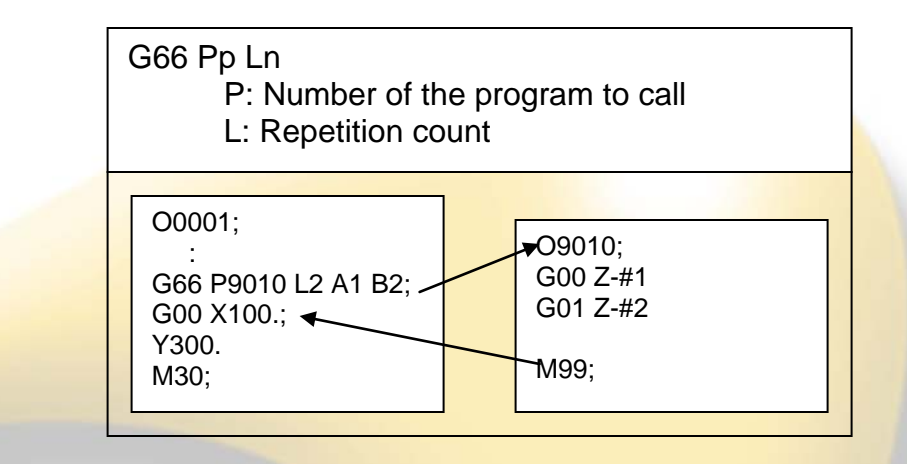

- After G66, specify at address P a program number subject to a modal call.
- When a number of repetitions is required, a number from 1 to 9999 can be specified at address L.
- As with a simple call (G65), data passed to a macro program is specified in arguments. When a G67 code is specified, modal macro calls are no longer performed in subsequent blocks.
- Calls can be nested to a depth of four levels including simple calls (G65) and modal calls (G66). This does not include subprogram calls (M98).
- Modal calls can be nested by specifying another G66 code during a modal call.

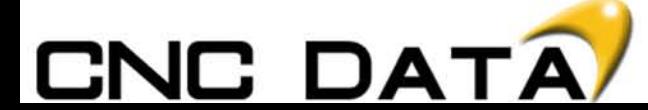

Macro Call > G Code

**Macro Call Using G Code**

By setting a G code number used to call a macro program in a parameter, the macro program can be called in the same way as for a simple call (G65). By setting parameter 6050 to 100, G65 Pn is now replaced by G100

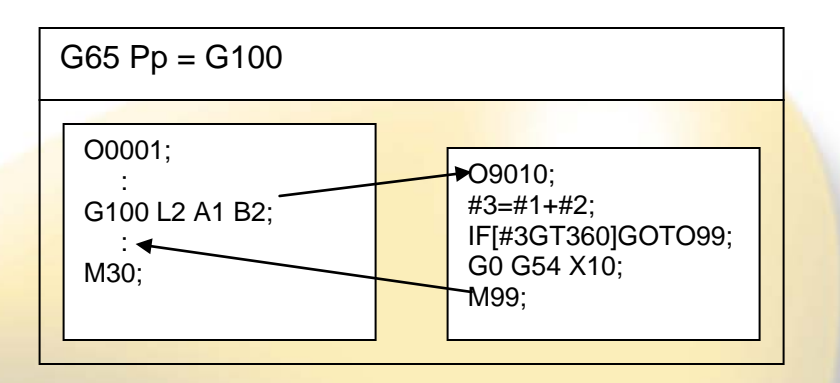

By setting a G code number from 1 to 9999 used to call a custom macro program (O9010 to O9019) in the corresponding parameter (N0.6050 to No.6059), the macro program can be called in the same way as with G65. For example, when a parameter is set so that macro program O9010 can be called with G81, a user–specific cycle created using a custom macro can be called without modifying the machining program.

The following table shows the correspondence between **program number and** parameter. If for example your macro program is O9010, enter the value of the G code you want in parameter 6050. I.E if you want G125 to open O9010 then 6050 must be 125.

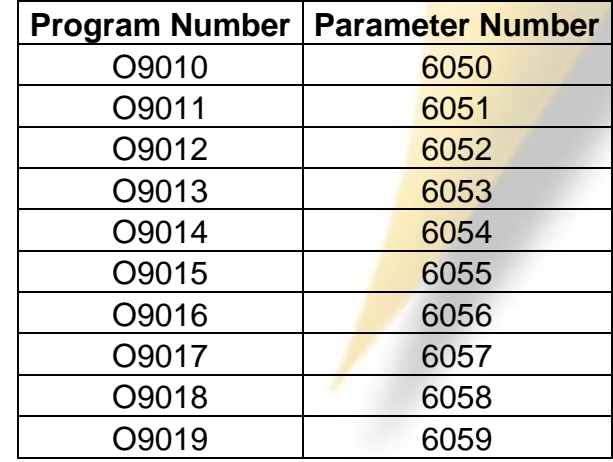

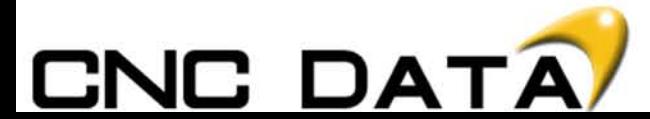

Macro Call > M Code

**Macro Call Using M Code**

By setting an M code number used to call a macro program in a parameter, the macro program can be called in the same way as for a simple call (G65). By setting parameter 6080 to 100, G65 Pn is now replaced by M100

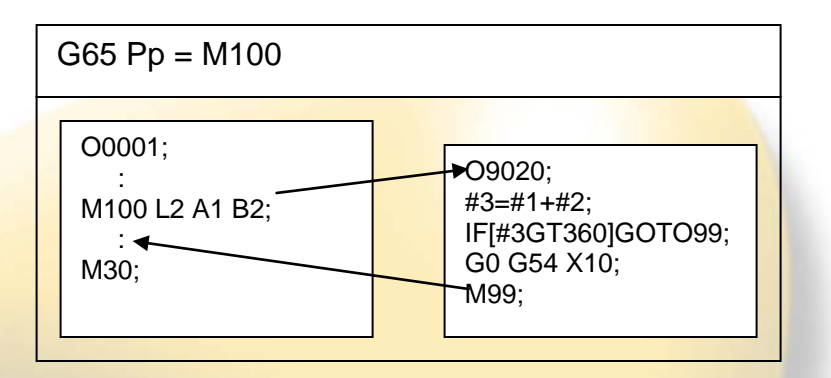

By setting an M code number from 1 to 99999999 used to call a custom macro program (9020 to 9029) in the corresponding parameter (No.6080 to No.6089), the macro program can be called in the same way as with G65.

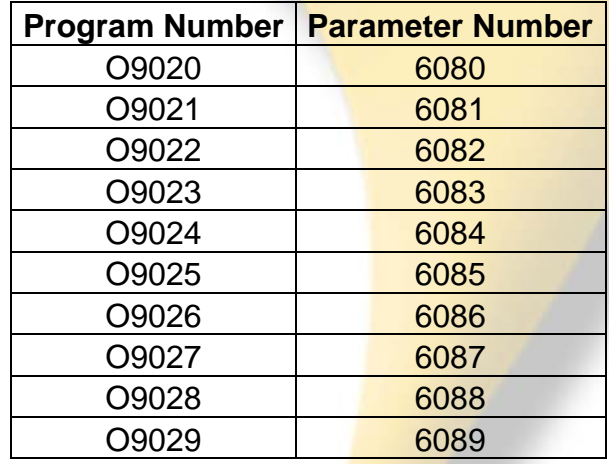

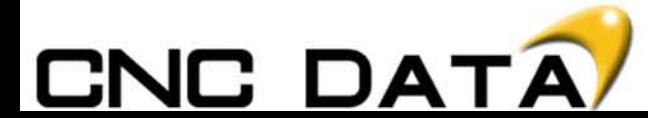

Macro Call > Sub Call

**Subprogram Call Using M Code**

By setting an M code number used to call a subprogram (macro program) in a parameter, the macro program can be called in the same way as with a subprogram call (M98).

By setting parameter 6071 to 100, M98 Pn is now replaced by M100

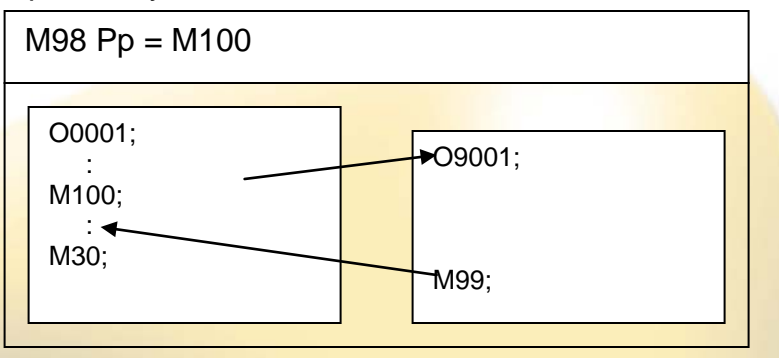

By setting an M code number from 1 to 99999999 used to call a subprogram in a parameter (No.6071 to No. 6079), the corresponding custom macro program (O9001 to O9009) can be called in the same way as with M98.

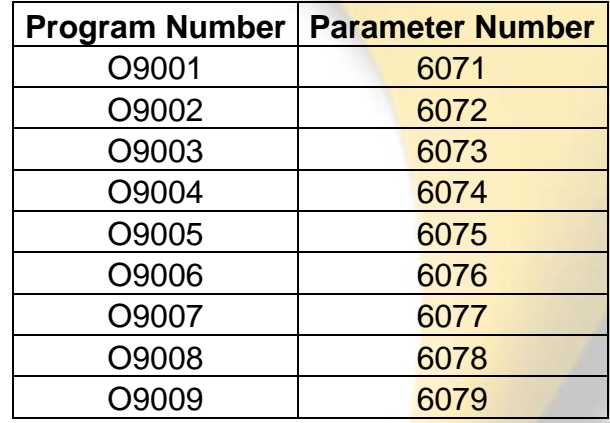

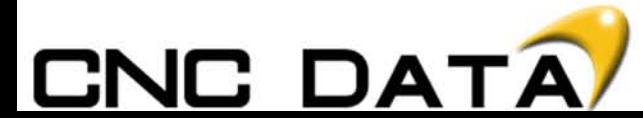

Exercises > Joint

## **Joint Exercise**

## **Scenario**

You have a customer that wants you to machine circular holes into a square billet. Problem is there are over 50 variations of this job. All different hole sizes, depths and centre points.

## **Process**

- 1. Move the tool to centre point
- 2. Move the tool down into the job
- 3. Interpolate out several times until diameter is met
- 4. Return tool to the centre point
- 5. Repeat steps 2 and 3 until depth and diameter is met.

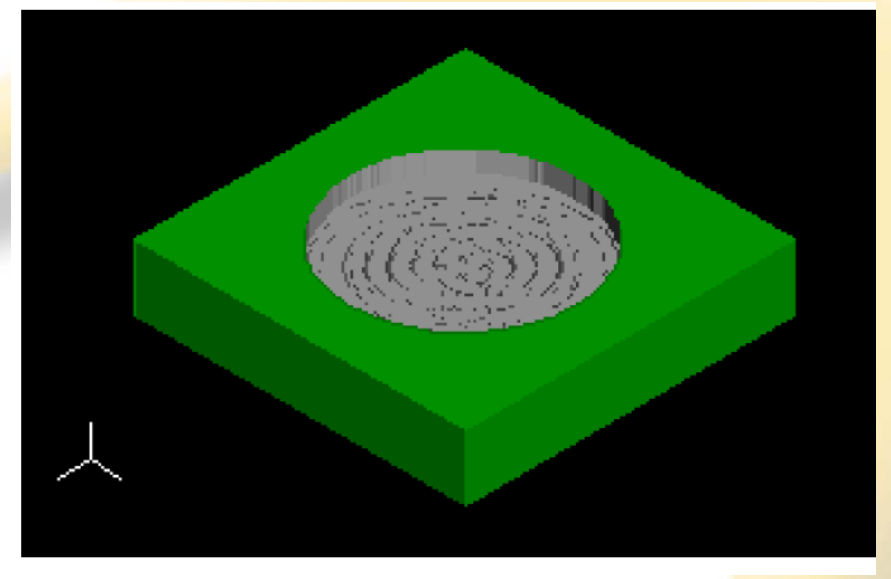

Now we have to think about every possibilty and options available to us, to come up with the best method. Here are a few things to think about:

- Where is the datum point going to be?
- Absolute or Incremental?
- Climb milling/direction?
- What letters to use on the Macro call?
- What information shall we require?
- Cutter compensation, yes/no?
- What error checks can we make?
- What G code to create?
- What material is the component?
- What variables shall we use, #100-#149 or #500-#531?

It' always a good idea to have a pen and paper to hand to make notes on all of the above when you're writing Macro B programs.

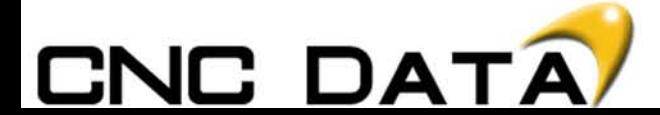

Using the joint the joint exercise just completed, we need to make the macro machine to the correct sizes specified. Ensuring the macro doesn't cut oversize, radially or in depth. We also need to put in place measures to prevent the macro running without all the necessary information. For example if the user forgets to input the diameter of te circle, then the macro cannot run. This macro should run with G100.

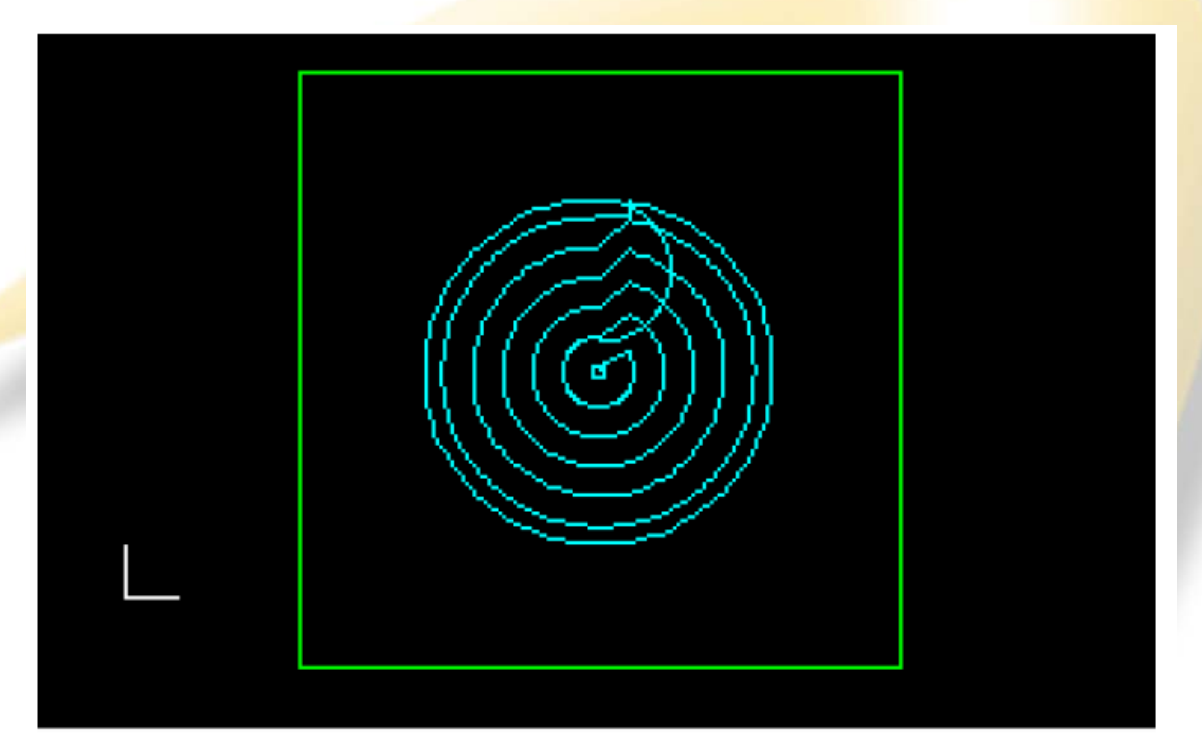

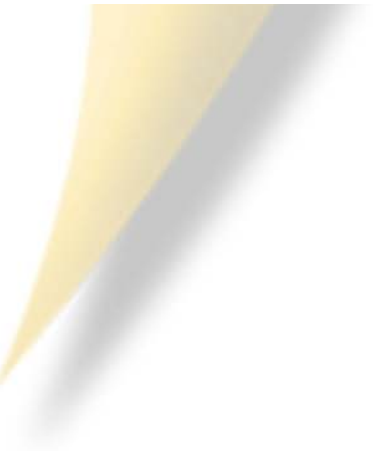

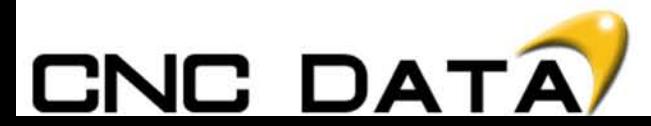

## **Scenario**

You have a customer that wants you to create a G-Code to enable him to drill various PCD's. These comes with various depths, diameters and the amount of holes vary.

## **Process**

- 1. Move the tool to the centre point
- 2. Using Trigonometry calculate hole position 1
- 3. Drill the hole
- 4. Using a WHILE statement repeat steps 2 & 3 until all holes are drilled.

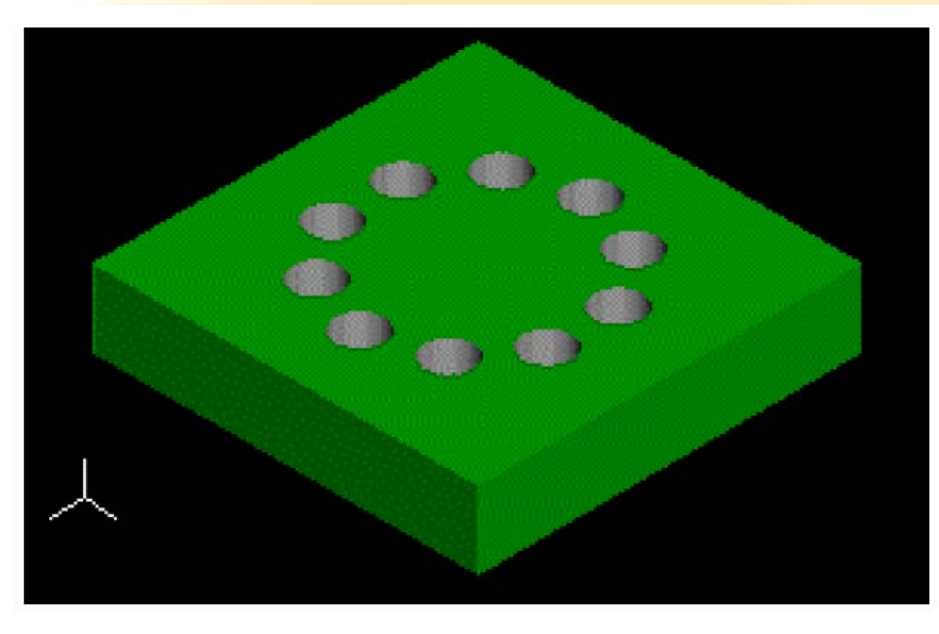

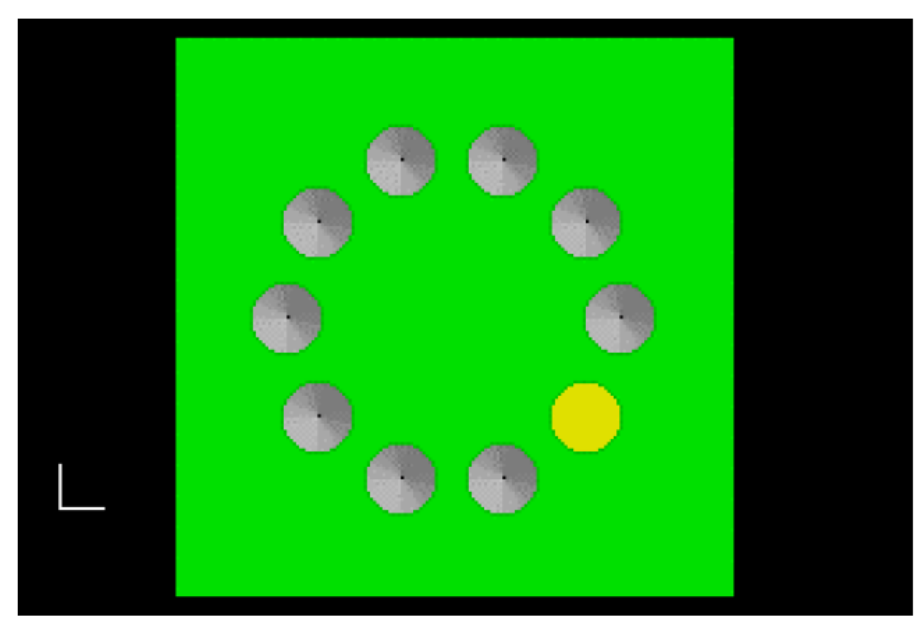

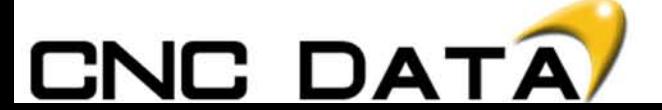

## **Scenario**

We have just received an order for several thousand components. Each component has a raised square face on it. There are ten different types of component, where features such as the height or square size of the component differ. Rather than write ten different NC programs, we can write one Macro program instead.

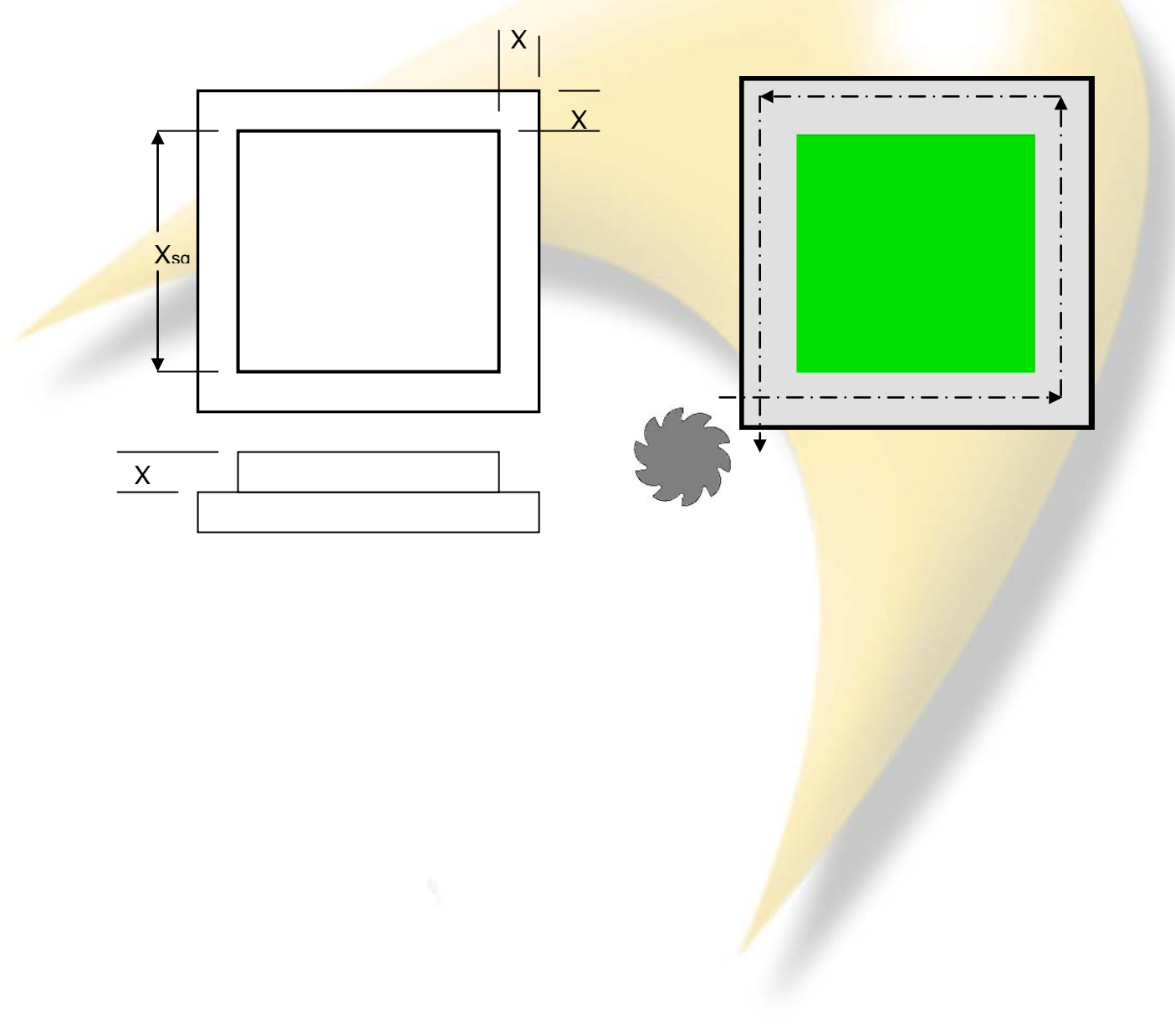

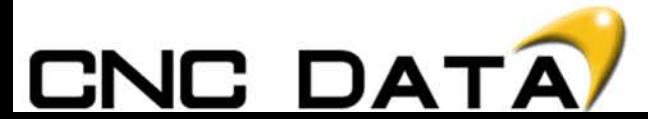

## **Scenario**

You have just written several macro programs on a cylindrical grinder. All of these programs use the offsets of Tool 1, as there is only one wheel and the datum's positions on G54. If the operator sets any other offsets then your macro has a problem. The control has 300 tool offsets and 6 work piece offsets. Again if the operator sets any offset other than G54, your macro has a problem. So we have to create a check program to make sure no unnecessary information is set, for tool length, tool radius and work pieces. Also if the external offset is, display a message so the operator is aware the EXT offset is active.

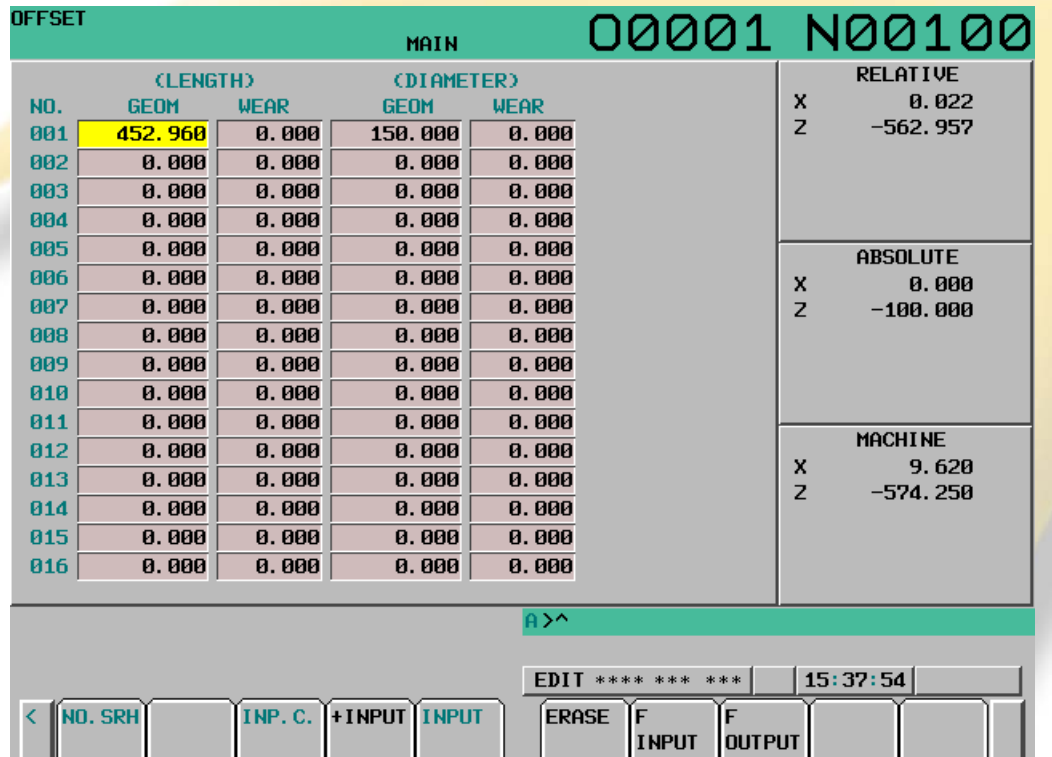

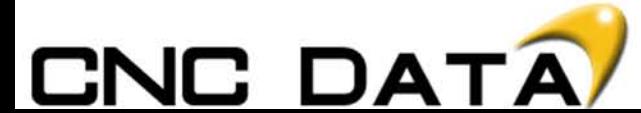

## **Scenario**

Thread milling at your place of work is a common operation. Currently for every cycle a new helical interpolation program is written, consuming a lot of time. Your task is to create a cycle for thread milling, using G184 to call up the macro; the G180 line should look similar to a G84 line. Once the tool enters the component, it must not be stopped, Be sure to rad on and rad off.

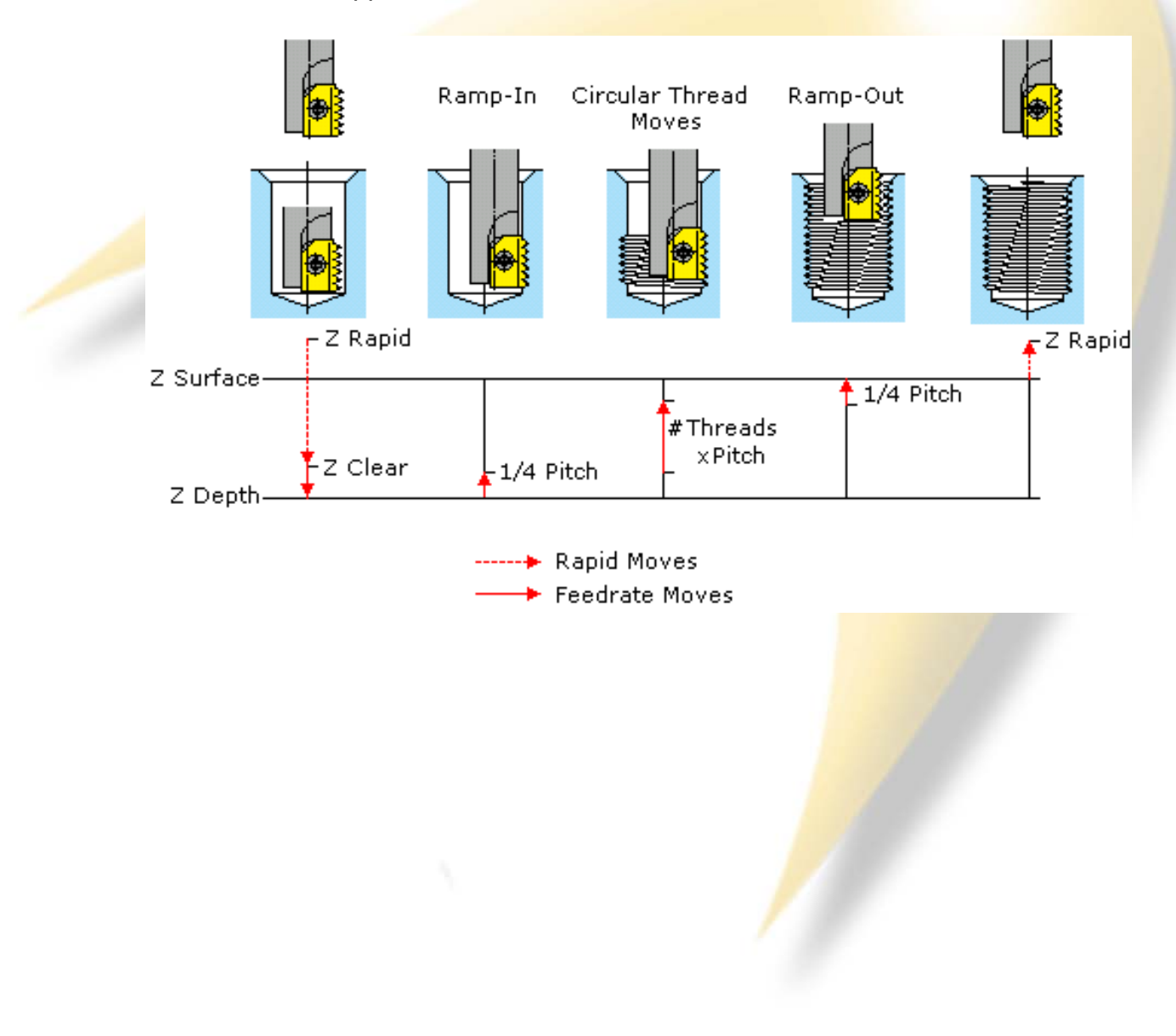

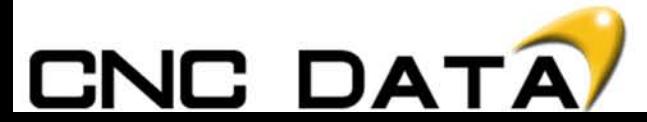

## **Scenario**

You have a customer that wants you to machine elliptical bosses into a square billet. Problem is there are over 20 variations of this job. All different major and minor diameters and some are not complete ellipses, i.e start at 90 degrees and finish at 180 degrees.

#### **Process**

- 1. Move the tool to centre point
- 2. Move the tool down into the job

3. Interpolate (varying radiuses throughout) out several times until diameter is met

- 4. Return tool to the centre point
- 5. Repeat steps 2 and 3 until depth and diameter is met.

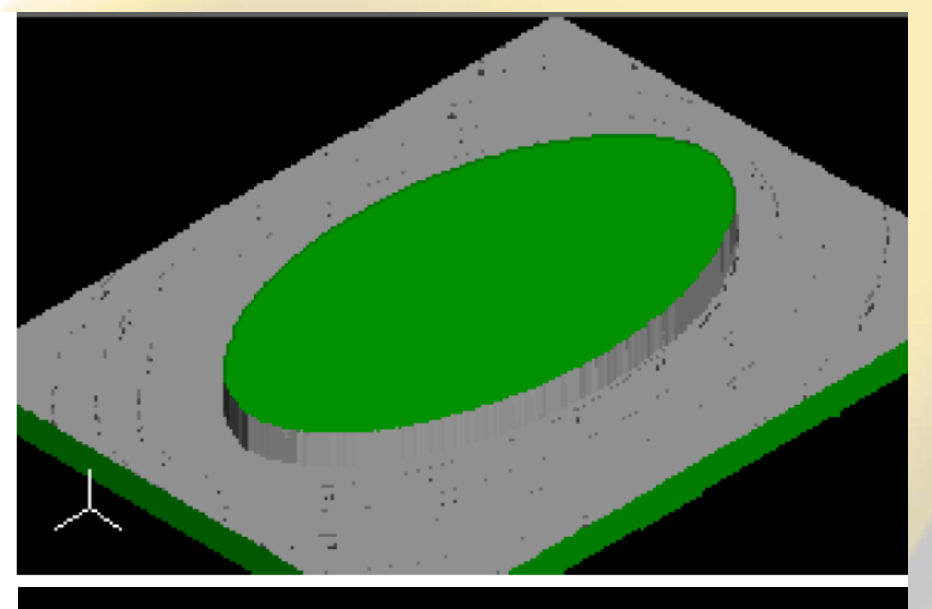

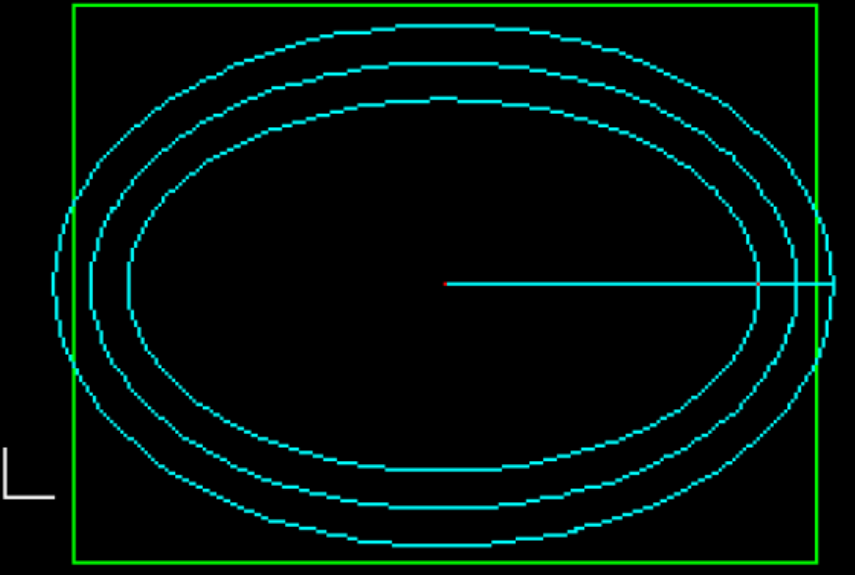

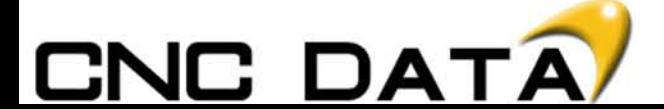

#### Variable List > Variable List

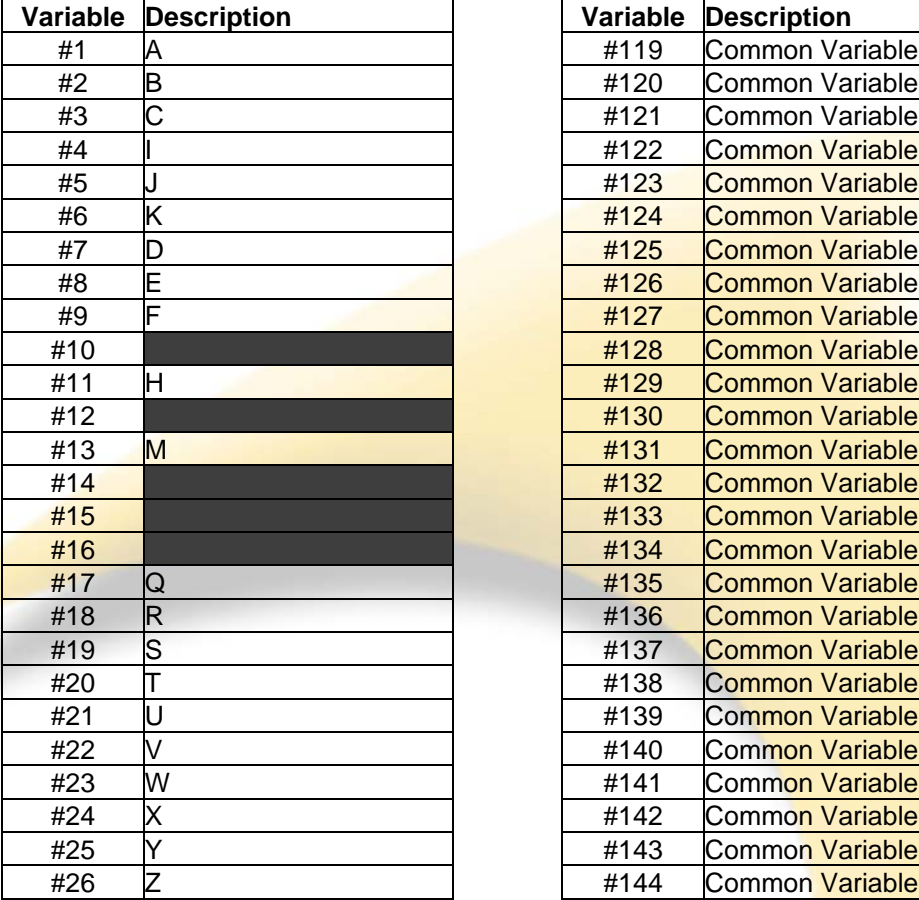

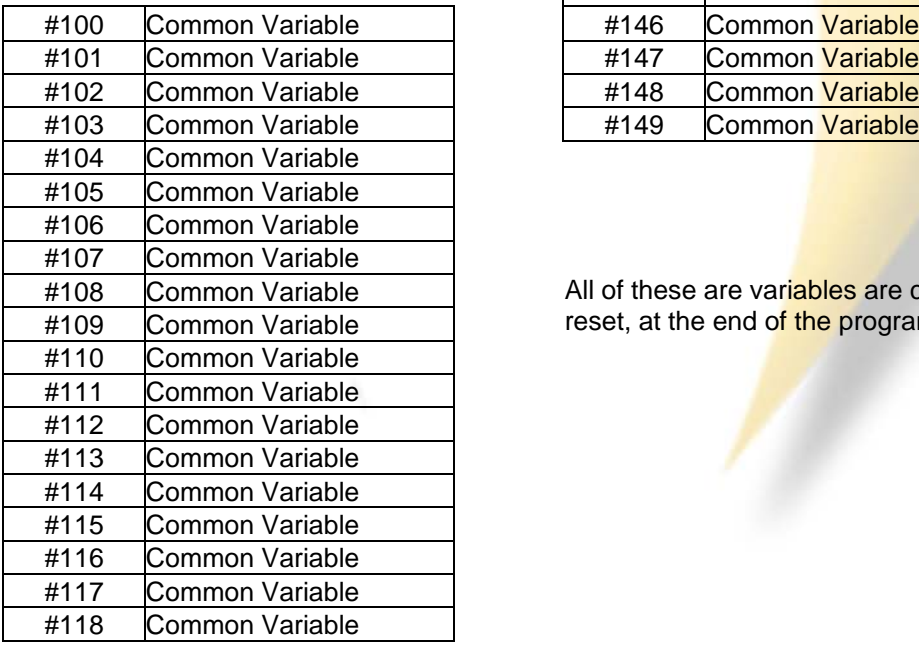

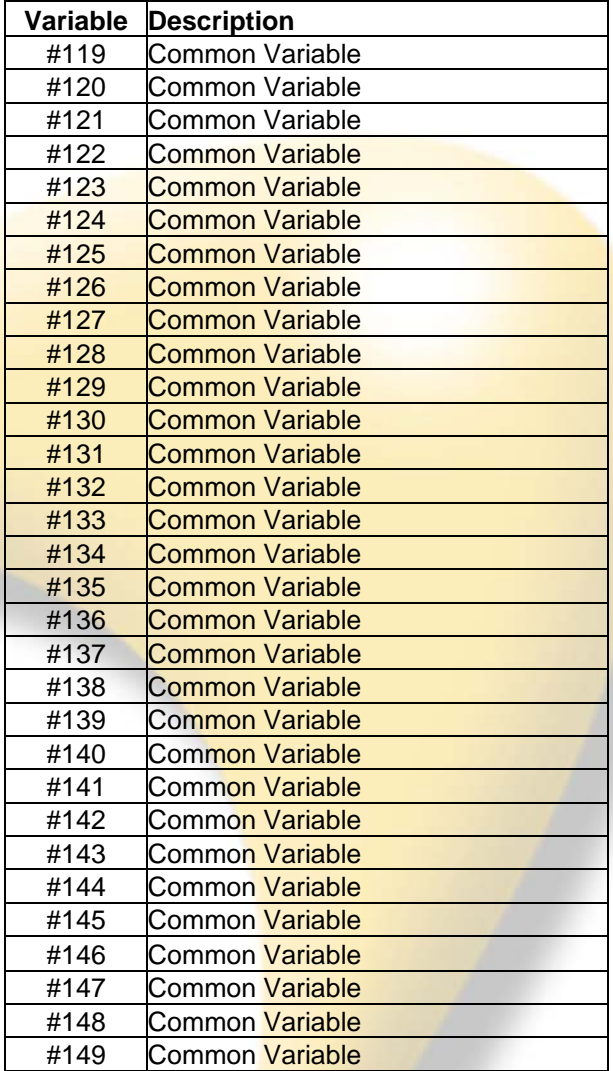

All of these are variables are cleared either on reset, at the end of the program or at power off.

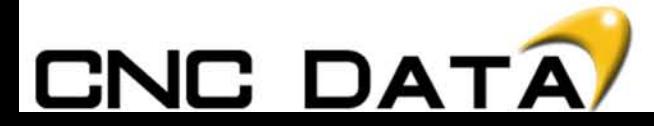

#### Variable List > Variable List

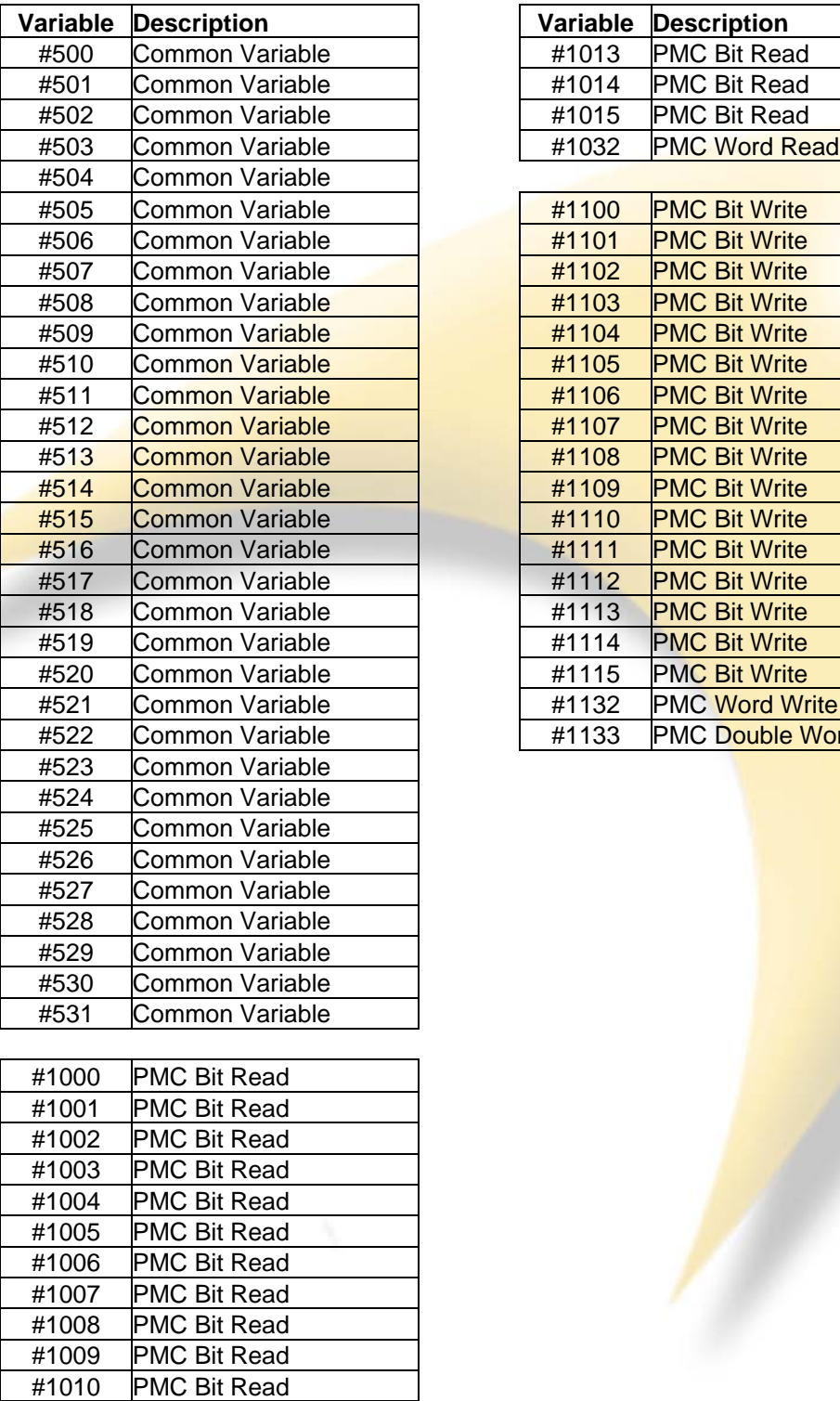

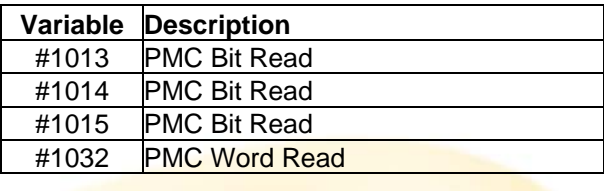

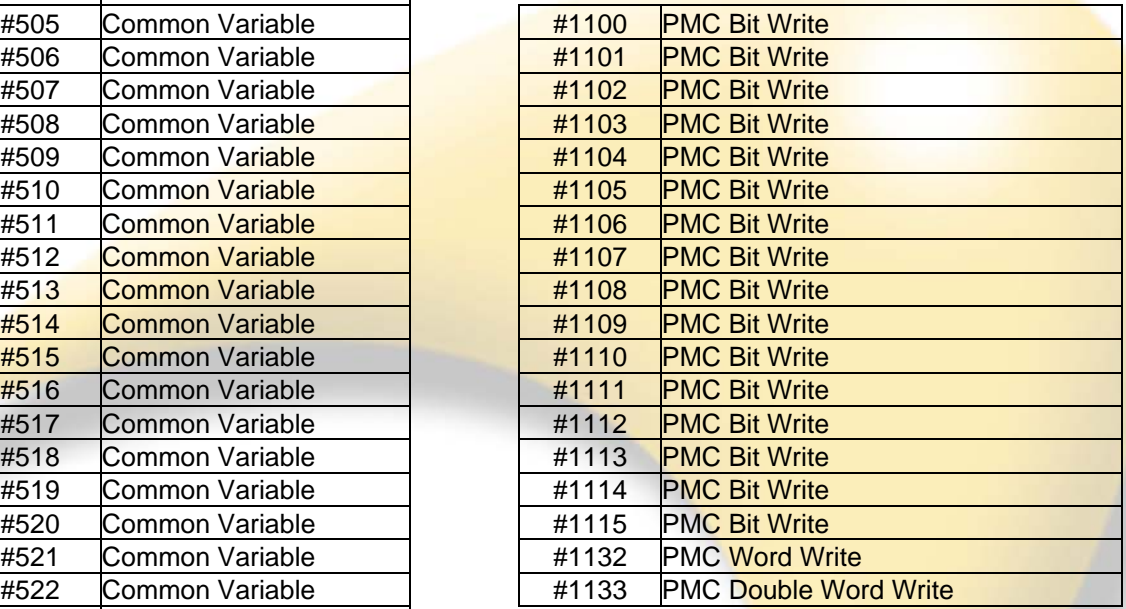

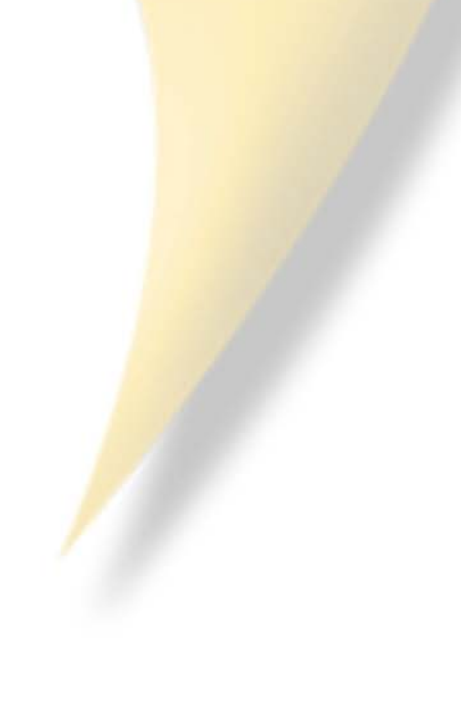

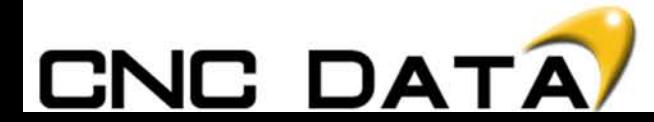

#1011 PMC Bit Read #1012 PMC Bit Read

## Variable List > Variable List

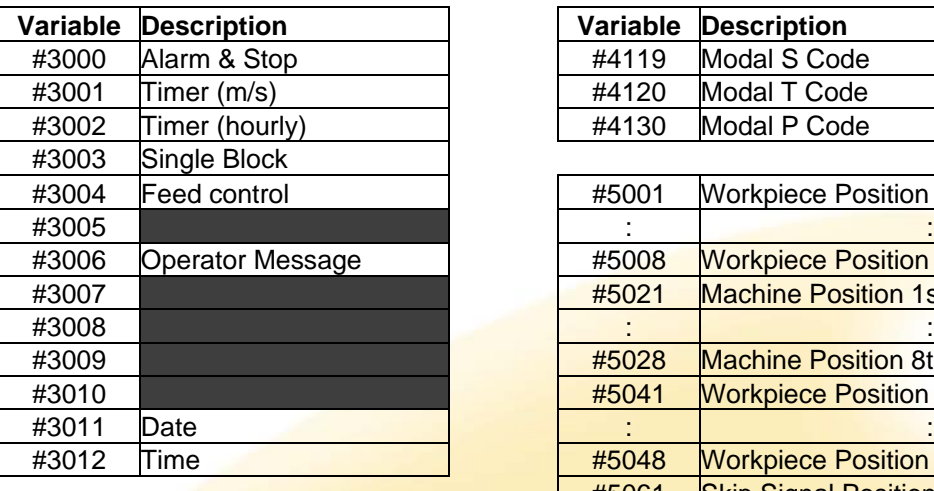

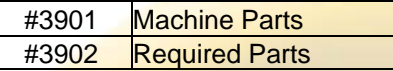

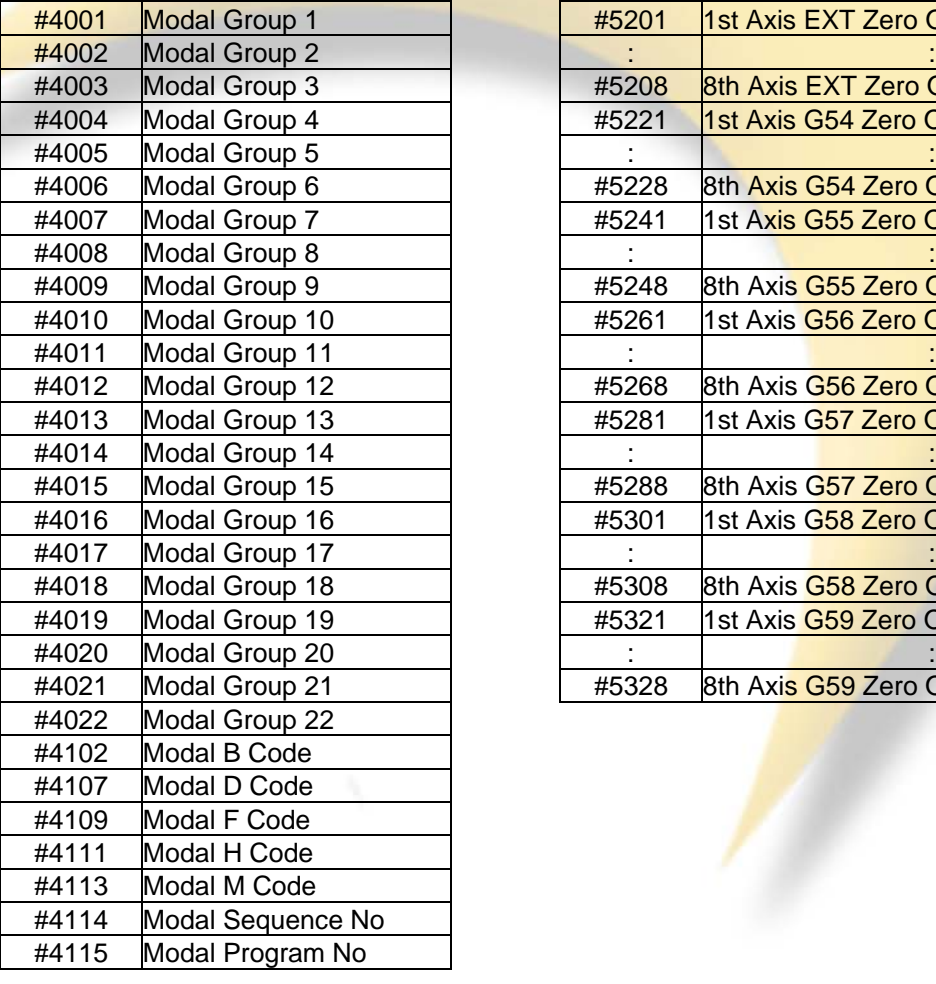

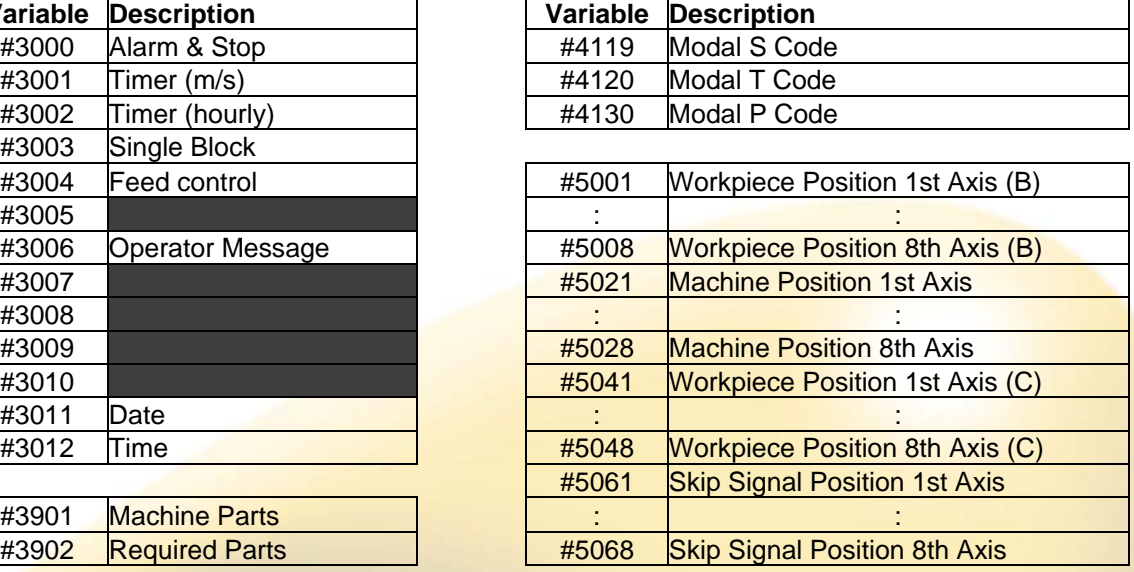

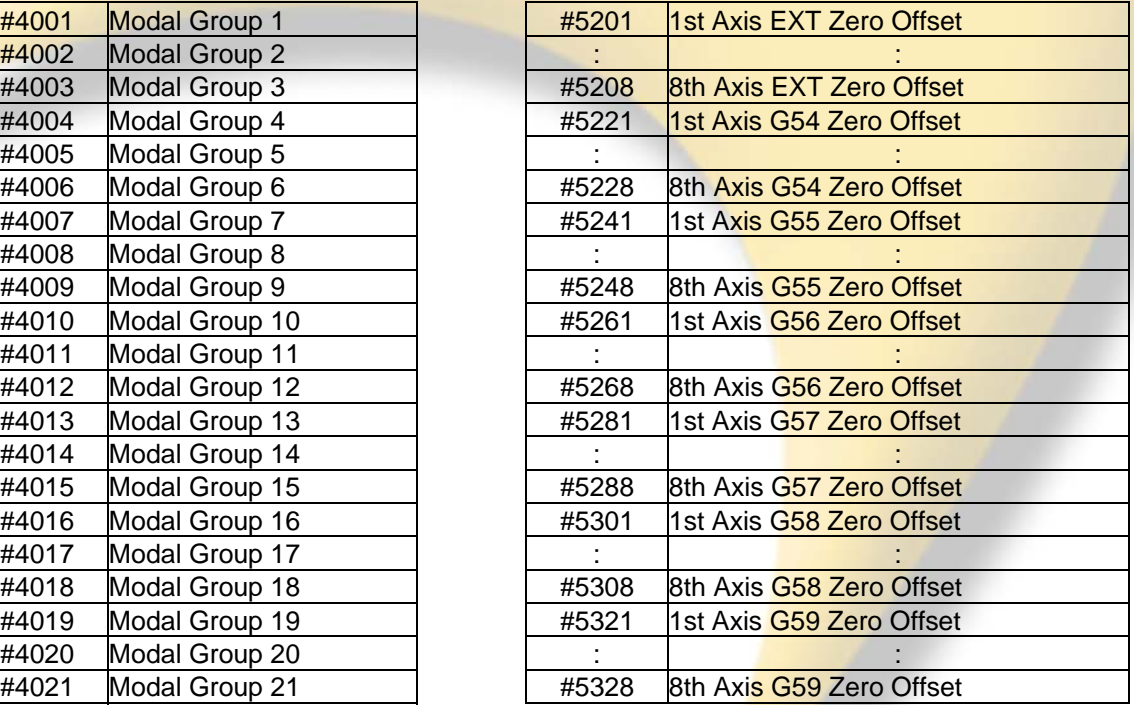

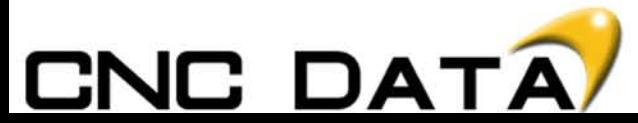